## BAB I PENDAHULUAN

### 1.1 Latar Belakang

Hadirnya teknologi 3D printing dalam dunia manufaktur membawa perubahan besar pada dunia. Teknologi yang juga dikenal dengan sebutan Additive Layer Manufacturing ini sebenarnya sudah ada sejak tahun 1980-an. 3D printing merupakan sebuah terobosan baru dalam dunia teknologi. Terobosan ini sangatlah populer di seluruh belahan dunia, terutama di kalangan akademisi dan industri. Munculnya teknologi 3D Printing sangat berpengaruh pada beberapa bidang industri, terutama dari segi ekonomi. Rapid prototyping pada komponen mekanik dengan teknik-teknik dan volume produksi yang rendah dalam memproduksi prototype dengan cepat.

3D printer merupakan evolusi dari teknologi cetak, yaitu mampu menghasilkan atau memproduksi dan merancang struktur yang canggih dalam satu kesatuan. 3D printer adalah salah satu proses fabrikasi Fused Deposition Modelling (FDM) yaitu teknologi Additive Manufacturing (AM) yang sistem kerjanya pembentukan benda dengan penambahan lapis demi lapis .Beberapa tahun terakhir ini, teknologi 3D printer telah mengalami peningkatan yang signifikan dalam kontribusunya mengenai kualitas cetak dan biaya cetak dalam prosedur pembuatan prototype cepat. Rapid prototyping seperti 3D printer merupakan alat yang efektif dalam pengembangan produk.

Dalam dunia industri, 3D printer sangat di gemari karena untuk pembuatan prototype yang biasanya membutuhkan waktu yang lama dapat dibuat dalam waktu yang lebih singkat. Hal tersebut sangat berpengaruh terhadap biaya yang keluar dalam menghasilkan produkyang berkualiatas. Sebelum produk dibuat seraca massal terlebih dahulu dibuat prototype produk untuk mengetahui bentuk, dimensi, dan ergonominya agar dapat dilakukan evaluasi.

Selain dalam teknik, 3D printer juga digunakan dalam bidang medikal salah satu contohnya penerapan pada dunia medis adalah pembuatan organ tubuh tiruan seperti telinga, tangan kaki dan lain-lain. Proses Rapid Prototyping diawali membuat desain model 3D Printing, CNC Carving, laser engraving, menggunakan software seperti Snapmaker. Konsep dari rapid prototyping adalah dengan membagi benda dengan ketebalan yang sesuai dengan penampang dari benda tersebut. Selanjutnya, mesin 3D printer membuat produk tiga dimensi dengan menambahkan bahan atau material secara lapis demi lapisan sesuai dengan pembagian penampang benda. Kualitas dari permukaan benda tergantung pada tebal lapisan dari 3D printer. Semakin kecil tebal lapisan maka kualitas permukaan semakin baik.

## 1.2 Perumusan Masalah

Permasalahan dalam tugas akhir ini dapat dirumuskan sebagai berikut:

- 1. Bagaimana cara pengoperasian alat pada 3d printer ?
- 2. Apa program yang digunakan dalam mengoperasikan alat 3d printer ?
- 3. Bagaimana proses pembuatan contoh pola dasar pada alat 3d printer ?

## 1.3 Tujuan Penelitian

Adapun tujuan penelitian ini sebagai berikut :

- 1. Mengetahui cara pengoperasian alat pada 3d printer
- 2. Untuk mengetahui program yang digunakan dalam mengoperasikan alat 3d printer
- 3. Untuk mengetahui proses pembuatan contoh pola dasar pada alat 3d printer.

## 1.4 Manfaat Penelitian

Adapun manfaat dari penelitian ini adalah sebagai berikut :

- 1. Teknologi 3D printer sangat membantu meringankan manusia sebagai contoh dalam bidang arsitek dan bidang-bidang lainnya.
- 2. Alat ini dapat membuat miniature rancangan bangunan maupun prototype
- 3. Sebagai refensi dan bahan pertimbangan dalam penelitian dalam meracang suatu desain contoh dasar.

### 1.5 Batasan Masalah

Batasan masalah yang di definisikan oleh penulis sebagai pembatasan penelitian adalah penggunaan software Snapmakerjs dan Sketchup untuk menghubungkan antara alat 3D printer dengan laptop atau devide PC. Dan pada studi ini hanya membuat pola dasar dari suatu contoh desain.

## 1.6 Metodologi Pemecahan Masalah

Metode penulisan yang akan dilakukan adalah dengan melakukan langkahlangkah sebagai berikut:

1. Studi literature

Studi literature ialah pendekatan penelitian yang dilakukan dengan cara mencari referensi atas landasan teori yang relevan dengan kasus atau permasalahan yang ditemukan. Referensi tersebut bisa dicari dari buku, jurnal, artikel, laporan penelitian dan situs-situs online di internet. Output yang dihasilkan dari studi literature ialah terkoleksinya referensi yang relefan dengan rumusan masalah.

2. Perancangan sistem

Perancangan sistem adalah proses untuk merancang output, input, struktur file, program, prosedur, perangkat keras dan perangkat lunak suatu sistem baru atau memperbaiki suatu sistem yang telah ada sehingga sistem tersebut menjadi lebih baik.

3. Analisa dan pengujian

Analisa adalah aktivitas yang memuat sejumlah kegiatan seperti mengurai, membedakan, memilah sesuatu untuk digolongkan dan dikelompokkan kembali menurut kriteria tertentu kemudian dicarikaitannya dan ditafsirkan maknanya, sedangkan pengujian merupakan percobaan untuk mengetahui mutu sesuatu (ketulenan, kecakapanketahanan, dan sebagainya).

## 1.7 Kontribusi Tugas Akhir

Dari hasil perancangan yang telah dilakukan diharapkan dapat memberikan kontribusi kepada:

- 1. Mahasiswa teknik elektro.
- 2. Penelitian bidang kontrol otomatis.

1.8 Sistematika Penulisan

Agar memudahkan dalam pemahaman isi dari tugas akhir ini, maka diuraikan penulisannya sebagai berikut:

BAB I : PENDAHULUAN

Terdiri dari latar belakang, perumusan masalah, tujuan penelitian, manfaat penelitian, batasan masalah, metodologi pemecahan masalah dan sistematika penulisan.

- BAB II : LANDASAN TEORI Bab ini berisi tentang dasar-dasar teori mengenai peralatan baik software maupun hardware yang diperlukan untuk perancangan alat.
- BAB III : METODE PERANCANGAN Berisikan dasar-dasar dari perancangan alat baik software maupun hardware, prinsip kerja, serta pengujian masingmasing sistem.
- BAB IV : HASIL PENELITIAN DAN PENGUJIAN SISTEM Berisikan uraian pengujian alat dan analisis terhadap hasil perancangan alat dan pengujian kinerja alat.
- BAB V : KESIMPULAN DAN SARAN Berisikan tentang kesimpulan dan saran dari hasil pengujian alat.

## BAB II LANDASAN **TEORI**

## 2.1. Pendahuluan

Mesin printer 3D adalah sebuah mesin pencetak yang mencetak objek secara tiga dimensi yang bisa dilihat, dipegang dan mempunyai volume. Sebuah model 3D dibangun lapis demi lapis yang proses pembuatan benda padat tiga dimensi dari file digital. Penciptaan objek 3D dicetak dengan menggunakan proses aditif yang dalam prosesnya suatu objek dibuat dengan meletakkan lapisan yang berurut dari bahan sampai seluruh objek terbuat.

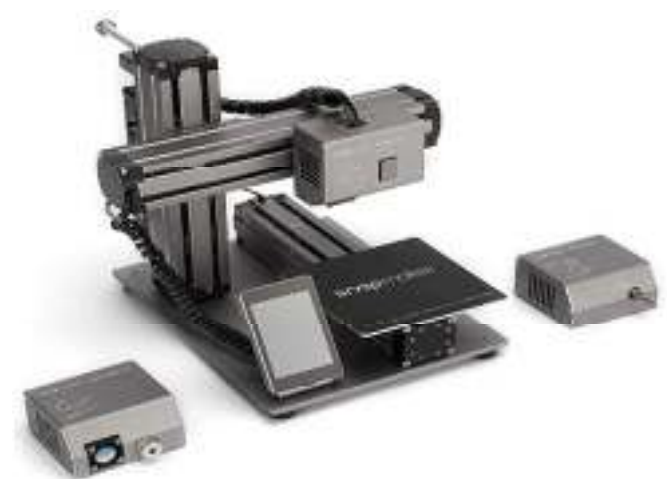

Gambar 2.1 Alat 3D printer

Printer 3D, juga dikenal sebagai Additive Manufacturing (AM), mengacu pada proses yang digunakan untuk membuat objek tiga dimensi di mana lapisan material dibentuk di bawah kendali komputer untuk membuat objek. Benda bisa hampir sama bentuk atau geometri dan biasanya diproduksi dengan menggunakan data model digital dari model 3D atau sumber data elektronik lainnya seperti file Additive Manufacturing File (AMF). STereoLithography (STL) adalah salah satu jenis file yang paling umum yang dapat dibaca oleh printer 3D. Dengan demikian, tidak seperti material yang dikeluarkan dari persediaan dalam proses pemesinankonvensional, pencetakan 3D atau AM membangun objek tiga dimensi dari model CAD dibantu dengan menambahkan lapisan demi lapis secara berturutturut istilah pencetakan 3D awalnya mengacu pada proses yang menyimpan bahan pengikat ke tempat tidur bedak dengan kepala printer inkjet berlapis-lapis.

Baru-baru ini, istilah ini digunakan dalam bahasa vernakular populer untuk mencakup beragam teknik pembuatan aditif. Amerika Serikat dan standar teknis global menggunakan istilah resmi manufaktur aditif untuk pengertian yang lebih luas ini.

Mendefinisikan tujuh kategori proses Additive Manufacturing (AM) dalam maknanya sebagai berikut:

- a. Pengikat
- b. Deposisi energi terarah
- c. Ekstrusi bahan
- d. Bahan jetting
- e. Fusi bed
- f. Laminasi lembaran
- g. Photopolymerization vat

Pembuatan model 3D memerlukan waktu beberapa jam sampai beberapa hari, tergantung dari metode yang digunakan dan ukuran serta kompleksitas model. Sistem aditif biasanya dapat mengurangi waktu ini untuk beberapa jam, meskipun bervariasi tergantung pada jenis mesin yang digunakan dan ukuran serta jumlah model yang diproduksi secara bersamaan. Printer 3D memberikan kemudahan bagi designer dan tim pengembangan konsep untuk memproduksi komponen dan model konsep menggunakan printer 3D sebagai prototype,dibandingkan menggunakan mesin Injection Molulding untuk produksi massal. Serta juga berguna untuk meminimalisir kesalahan dalam desain produk sebelum di produksi secara banyak. Untuk menciptakan sebuah objek membutuhkan model 3D secara digital yang didapatkan dengan memindai (menscan) satu set model 3D/objek, atau menggambar dengan menggunakan program 3D desain seperti misalnya program AutoCAD, 3dsMax, SketchUp dan lainnya, serta juga dapat dengan men-download dari internet.

Model 3D digital biasanya disimpan dalam format STL (Stereo Lithog raphy) dan kemudian dikirim ke printer menggunakan SD Card atau USB Disk. File STL perlu diproses oleh perangkat lunak yang disebut sebuah slicer yang mengubah model menjadi serangkaian lapisan tipis dan menghasilkan file G-code yang berisi instruksi disesuaikan dengan jenis tertentu dari printer 3D. File G-code ini kemudian dapat dicetak dengan perangkat lunak Printer 3D (yang memuat G-code dan menggunakannya untuk menginstruksikan printer 3D selama proses pencetakan 3D). Salah satu aplikasi yang paling penting dari Printer 3D adalah penggunaan model 3D dalam industri medis. Dengan Printer 3D, ahli bedah dapat menghasilkan maket dari bagian tubuh pasien mereka yang perlu dioperasi. Saat ini hampir semua dari komponen kedirgantaraan untuk mainan semakin dibangun dengan bantuan. Printer 3D dapat memberikan penghematan besar pada biaya perakitan karena dapat mencetak produk yang sudah dirakit. Penggunaan printer 3D pada perusahaan sekarang dapat melakukan eksperimen dengan ide-ide baru dan banyak alternatif desain tanpa waktu yang lama atau beban perkakas. Mereka dapat memutuskan apakah konsep produk layak atau tidak untuk mengalokasikan sumber daya tambahan. Printer 3D bahkan bisa menantang metode produksi massal di masa depan dan juga akan berdampak pada begitu banyak industri, seperti otomotif, medis, dan peralatan industri.

#### 2.2. Desain

Desain adalah proses menterjemahkan ide-ide baru atau kebutuhan pasar menjadi informasi detil suatu produk dapat dibuat. Setiap langkah-langkah desain membutuhkan keputusan untuk menggunakan material apa dalam membuat produk tersebut dan proses pembuatannya. Umumnya pemilihan material itu ada didalam standard desain. Tetapi kadang-kadang suatu produk baru atau kelanjutan dari produk sebelumnya dapat dibuat atau disarankan untuk dibuat dengan material baru. Jumlah material yang tersedia untuk kebutuhan para engineer sangat banyak, antara 40.000-80.000 jenis. Walaupun adanya standarisasi telah mengurangi jumlah ini, namun munculnya material-material barudengan sifat yang lebih baik bahkan menambah jumlah material.

# 2.3. Prototyping

Prototyping adalah contoh awal konsep sebagai bagian dari proses pengembangan produk. Prototype melayani berbagai tujuan baik dari sudut pandang bisnis maupun teknik. Bisnis menggunakan prototype untuk mengumpulkan umpan balik pelanggan yang terperinci tentang masalah-masalah seperti estetika, ergonomik, dan tema. Serta untuk riset pemasaran dan analisis biaya. Prototyping digunakan oich para insinyur untuk menyediakan data manufaktur dan perakitan, untuk menyelidiki integrasi sistem masalah dan untuk mengembangkan analisis dan strategi pengujian. dalam beberapa kasus, prototyping juga digunakan di fase generasi konsep dari proses desain untuk membantu desainer untuk memperluas atau mengontrak himpunan konsep yang mungkin. Jelas prototyping adalah bagian penting dari sebagian besar proses desain.

## 2.4. Rapid prototyping

Rapid Prototyping (RP) dapat didefenisikan sebagai metode-metode yang digunakan untuk membuat model berskala (prototype) dari mulai bagian suatu produk (part) ataupun rakitan produk (assembly) secara cepat dengan menggunakan data Computer-Aided Design (CAD) tiga dimensi. Rapid Prototyping memungkinkan visualisasi suatu gambar 3D (tiga dimensi) menjadi benda tiga dimensi asli yang mempunyai volume. Selain itu produk-produk rapid prototyping juga dapat digunakan untuk menguji part tertentu.

Ada 5 teknik (metode) rapid prototyping, vaitu:

a. Stereo Lithography (SLA)

Dipatenkan pada tahun 1986, SLA memulai revolusi rapid prototyping. SLA adalah proses pembuatan aditif dalam bentuknya yang paling umum. Dimana bekerja dengan memfokuskan laser ultraviolet (UV) pada tong resin photopolymer. Dengan bantuan Computer-Aided Manufacturing atau Computer-Aided Design (CAM/CAD). Laser UV digunakan untuk menggambar desain atau bentuk yang diprogram sebelumnya pada permukaan tong photopolymer. Photopolymers sensitif terhadap sinar ultraviolet, sehingga resin secara fotokimia dipadatkan dan membentuk satu lapisan objek 3D yang diinginkan. Kemudian, platform build menurunkan satu lapisan dan blade mengulangi bagian atas tangki dengan resin. Proses ini diulang untuk setiap lapisan desain sampai objek 3D selesai. Bagian yang sudah selesai harus dicuci dengan pelarut untuk membersihkan resin basah dari permukaannya.

Dimungkinkan juga untuk mencetak objek "bottom up" dengan menggunakan tong dengan dasar transparan dan memfokuskan UV atau laser polimerisasi biru ke atas melalui bagian bawah tong. Mesin stereolithografi terbalik memulai cetakan dengan menurunkan platform build untuk menyentuh bagian bawah tong yang diisi resin, kemudian bergerak ke atas ketinggian satu lapisan. Laser UV kemudian menulis lapisan paling bawah dari bagian yang diinginkan melalui bagian bawah tong transparan. Kemudian tong itu "diguncang", melenturkan dan mengupas bagian bawah tong jauh dari photopolymer yang inengeras; bahan keras melepaskan dari dasar tong dan tetap melekat pada platform build meningkat, dan photopolymer cair baru mengalir dari tepi bagian yang dibangun sebagian. Laser UV kemudian menulis lapisan kedua dari bawah dan mengulangi prosesnya. Keuntungan dari mode bottom up ini adalah bahwa volume build dapat jauh lebih besar daripada tong itu sendiri, dan hanya cukup photopolymer yang diperlukan untuk menjaga bagian bawah build terus-menerus penuh dengan photopolymer. Pendekatan ini tipikal untuk printer SLA desktop, sedangkan pendekatan sisi kanan lebih sering terjadi pada sistem industri.

SLA membutuhkan penggunaan struktur pendukung yang menempel pada platform elevator untuk mencegah defleksi akibat gravitasi, menahan tekanan lateral dari pisau yang diisi resin, atau mempertahankan bagian yang baru dibuat selama "val rocking" dari pencetakan bottom up. Dukungan biasanya dibuat secara otomatis selama persiapan model CAD dan juga dapat dilakukan secara manual. Dalam situasi apa pun, dukungan harus dihilangkan secara manual setelah pencetakan. Bentuk stereolithografi lainnya membangun setiap lapisan dengan penutup LCD, atau menggunakan proyektor DLP.

> 1 0

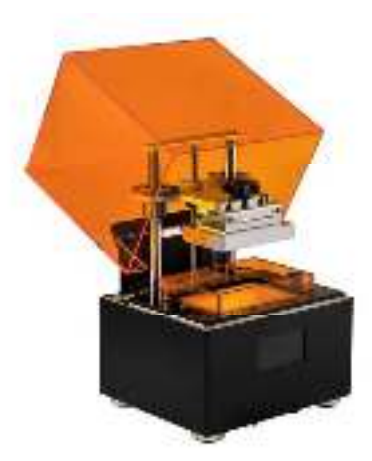

Gambar 2.2 Stereo Lithography (SLA)

b. Laminated Object Manufacture (LOM)

Laminated object manufacturing (LOM) adalah sistem rapid prototyping yang dikembangkan oleh Helisys Inc (Cubic Technologies sekarang merupakan organisasi penerus Helisys). Di dalamnya, lapisan kertas berlapis perekat, plastik, atau laminasi logam secara berturut-turut direkatkan bersama dan dipotong menjadi bentuk dengan pisau atau pemotong laser. Objek yang dicetak dengan teknik ini dapat dimodifikasi dengan pemesinan atau pengeboran setelah pencetakan. Resolusi lapisan tipikal untuk proses ini ditentukan oleh bahan baku material dan biasanya memiliki ketebalan mulai dari satu hingga beberapa lembar kertas fotokopi.

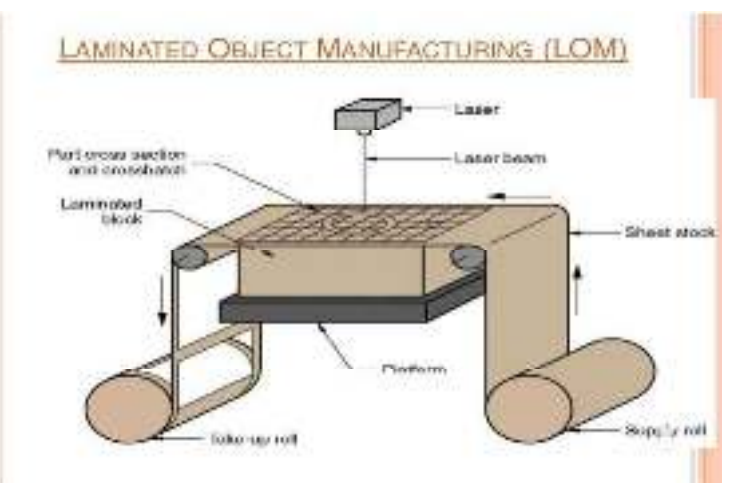

Gambar 2.3 Laminated Objectif Manufacturing (LOM)

### c. Selective Laser Sintering (SLS)

Selective laser sintering (SLS) adalah teknik pembuatan aditif manufaktur (AM) yang menggunakan laser sebagai sumber daya untuk menyinter bahan bubuk (biasanya nilon atau poliamida), mengarahkan laser secara otomatis pada titik-titik di ruang yang ditentukan oleh model 3D, mengikat bahan bersama-sama untuk menciptakan struktur yang solid. Ini mirip dengan Selective Laser Melting (SLM); keduanya adalah contoh dari konsep yang sama tetapi berbeda dalam detail teknis. Selective laser melting (SLM) menggunakan konsep yang sebanding, tetapi dalam SLM bahan sepenuhnya meleleh daripada disinter, memungkinkan sifat yang berbeda (struktur kristal, porositas, dan sebagainya). SLS (serta teknik AM lainnya yang disebutkan) adalah teknologi yang relatif baru yang sejauh ini terutama digunakan untuk pembuatan prototipe cepat dan untuk produksi komponen komponen dalam volume rendah. Peran produksi berkembang seiring dengan komersialisasi teknologi AM yang meningkat.

Teknologi lapisan manufaktur tambahan, SLS melibatkan penggunaan laser daya tinggi (misalnya, laser karbon dioksida) untuk memadukan partikel kecil plastik, logam, keramik, atau serbuk kaca menjadi massa yang memiliki bentuk tiga dimensi yang diinginkan. Laser selektif memadukan bahan bubuk dengan memindai penampang yang dihasilkan dari deskripsi digital 3-D bagian (misalnya dari file CAD atau data pemindaian) pada permukaan bed bubuk. Setelah setiap penampang dipindai, alas bedak diturunkan dengan satu ketebalan lapisan, lapisan material baru diaplikasikan di atas, dan proses diulangi sampai bagian tersebut selesai.

Berbeda dengan beberapa proses pembuatan aditif lainnya, seperti stereolithography (SLA) Fused Deposition Modelling (FDM), yang paling sering membutuhkan struktur pendukung khusus untuk membuat desain yang menggantung, SLS tidak memerlukan pengumpan terpisah untuk bahan pendukung karena bagian yang sedang dibangun dikelilingi oleh bubuk yang tidak disintesis setiap saat, ini memungkinkan untuk konstruksi geometri yang sebelumnya tidak mungkin. Juga, karena ruang mesin selalu

11

diisi dengan bahan serbuk, pembuatan beberapa bagian memiliki dampak yang jauh lebih rendah pada keseluruhan kesulitan dan barga desain karena melalui teknik yang dikenal sebagai "bagian bersarang" beberapa bagian dapat diposisikan agar sesuai dengan batas-batas dari mesin. Satu aspek desain yang harus diperhatikan adalah bahwa dengan SLS adalah tidak mungkin untuk membuat elemen berongga tetapi tertutup sepenuhnya. Ini karena bubuk yang tidak disintesis di dalam elemen tidak dapat dikeringkan.

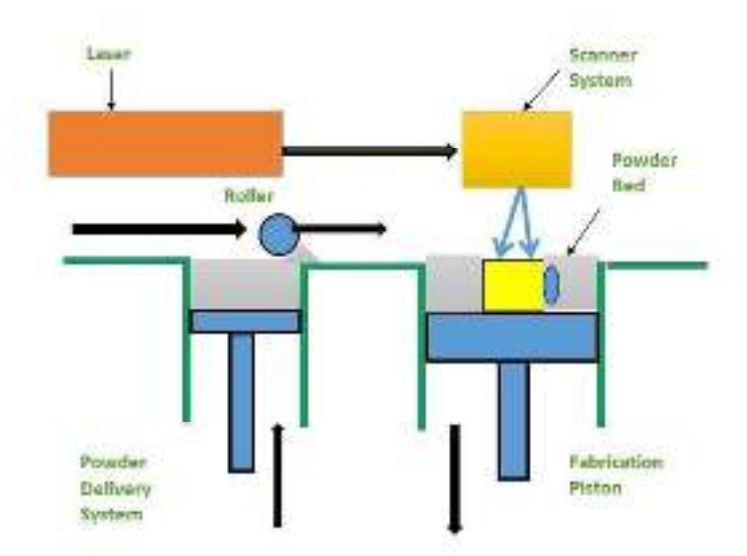

Gambar 2.4 Selection Laser Sintering (SLS)

#### d. Fused Deposition Modeling (FDM)

Fused filament fabrikasi (FFF), juga dikenal dengan istilah Fused Deposition Modeling (FDM), yang kadang-kadang juga disebut fabrikasi bentuk bebas filamen, adalah proses pencetakan 3D yang menggunakan filamen terus menerus dari bahan termoplastik. Filament diumpankan dari koil besar melalui kepala, mesin pengekstrusi printer yang dipanaskan, dan disimpan pada pekerjaan yang sedang berkembang. Print head dipindahkan di bawah kendali komputer untuk menentukan bentuk cetakan. Biasanya kepala bergerak dalam dua dimensi untuk menyimpan satu bidang horizontal, atau lapisan, pada satu waktu; pekerjaan atau print head kemudian dipindahkan secara vertikal dengan jumlah kecil untuk memulai layer baru. Kecepatan kepala ekstruder juga dapat dikontrol untuk berhenti dan memulai pengendapan dan membentuk bidang yang terputus tanpa merangkai atau menggiring bola antar bagian. "Pembuatan filamen

menyatu" diciptakan oleh anggota proyek RepRap untuk memberikan frasa yang secara hukum tidak akan dibatasi dalam penggunaannya, diberikan merek dagang yang mencakup "pemodelan deposisi peleburan".

Pencetakan filamen yang menyatu sekarang merupakan proses yang paling populer (berdasarkan jumlah mesin) untuk pencetakan 3D tingkat hobi. Teknik-teknik lain seperti photopolymerisation dan sintering bubuk mungkin menawarkan hasil yang lebih baik, tetapi mereka jauh lebih mahal.

Kepala printer 3D atau extruder printer 3D adalah bagian dalam pembuatan bahan tambahan ekstrusi yang bertanggung jawab atas peleburan bahan baku dan membentuknya menjadi profil berkelanjutan. Berbagai macam bahan filamen diekstrusi, termasuk termoplastik seperti acrylonitrile butadiene styrene (ABS), polylactic acid (PLA), high-impact polystyrene (HIPS), termoplastik polyurethane (TPU) dan poliamida alifatik (nilon).

Pencetakan 3D, juga disebut sebagai aditif manufakturing (AM), melibatkan pembuatan bagian dengan menyimpan bahan lapis demi lapis. Ada beragam teknologi AM yang berbeda yang dapat melakukan ini, termasuk ekstrusi bahan, pengikat binder, pengaliran material, dan pengendapan energi terarah. Proses ini memiliki berbagai jenis pengekstrusi dan mengusir bahan yang berbeda untuk mencapai produk akhir.

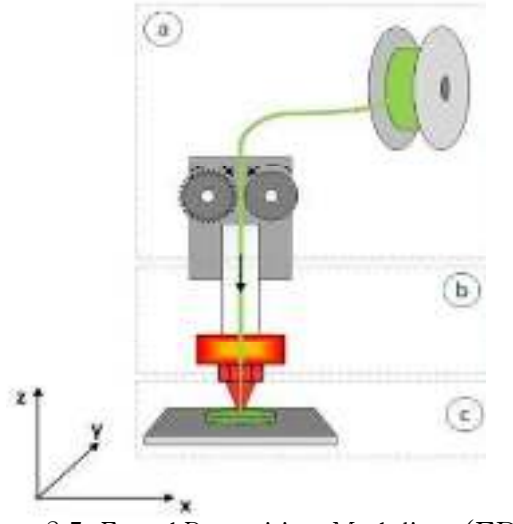

Gambar 2.5. Fused Deposition Modeling (FDM)

### e. Solid Ground Curing (SGC)

Solid ground curing (SGC) adalah teknologi aditif berbasis foto polimer (atau pencetakan 3D) yang digunakan untuk memproduksi model, prototipe, pola, dan bagian produksi, di mana produksi geometri lapisan dilakukan dengan cara dari lampu UV berdaya tinggi melalui topeng Karena dasar dari curing tanah padat adalah paparan setiap lapisan model dengan menggunakan lampu melalui masker, waktu pemrosesan untuk pembuatan lapisan tidak tergantung pada kompleksitas lapisan SGC dikembangkan dan dikomersialkan oleh Cubital Ltd. Israel pada tahun 1986 dengan nama alternatif Sistem Solider. Walaupun metode ini menawarkan akurasi yang baik dan tingkat fabrikasi yang sangat tinggi, metode ini menderita karena akuisisi tinggi dan biaya pengoperasian karena kompleksitas sistem Hal ini menyebabkan penerimaan pasar yang buruk. Sementara perusahaan masih ada, sistem tidak lagi dijual. Namun demikian, ini masih merupakan contoh menarik dari banyak teknologi selain stereolithografi, proses prototyping cepat yang telah digunakan sebelumnya yang juga menggunakan bahan polimer foto. Meskipun Objet Geometries Ltd. dari Israel mempertahankan hak kekayaan intelektual dari proses tersebut setelah penutupan Cubital Ltd. pada tahun 2002, teknologinya tidak lagi diproduksi.

Curing tanah padat menggunakan proses umum pengerasan photopolymers dengan pencahayaan lengkap dan pengerasan seluruh permukaan, menggunakan masker yang disiapkan khusus. Dalam proses SGC, setiap lapisan prototipe disembuhkan dengan mengekspos ke lampu ultra violet (UV) alih-alih dengan pemindaian laser Sehingga setiap bagian dalam lapisan disembuhkan secara simultan dan tidak memerlukan proses pasca-curing. Proses ini berisi langkah-langkah berikut.

- 1. Bagian melintang dari setiap lapisan irisan dihitung berdasarkan model geometris bagian dan ketebalan lapisan yang diinginkan
- 2. Topeng optik dihasilkan sesuai dengan setiap penampang
- 3. Setelah leveling, platform ditutupi dengan lapisan tipis photopolymer cair.
- 4. Topeng yang sesuai dengan lapisan saat ini diposisikan di atas permukaan res cair, dan resin terkena lampu UV daya tinggi
- 5. Cairan sisa dikeluarkan dari benda kerja oleh penghapus aerodinamis 6) Lapisan Jilin leleh tersebar di benda kerja untuk mengisi kekosongan. Lilin kemudian dipadatkan dengan mengoleskan pelat dingin
- 6. Permukaan lapisan dipangkas dengan ketebalan yang diinginkan oleh lik
- 7. Benda kerja saat ini ditutupi dengan lapisan tipis polimer cair dan langkah 4
- 8. hingga 7 diulang untuk setiap lapisan atas berikutnya sampai lapisan paling atas
- 9. Lilin dilelehkan setelah selesai bagian

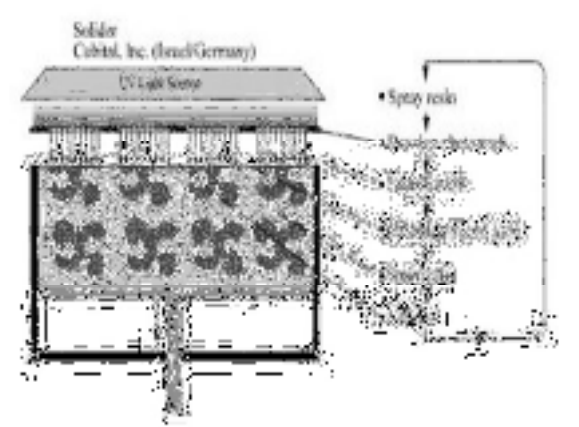

Gambar 2.6 Solid Ground Curing (SGC)

## 2.5. Prinsip Dasar dan Cara Kerja Mesin 3D Printer

Prinsip kerja printer 3D diperkenalkan sebagai berikut: Prinsip printer 3D adalah jenis mesin teknologi prototyping cepat. Ini didasarkan pada file model digital. Ini dapat dibangun dengan mencetak lapis demi lapis menggunakan bahan perekat seperti logam bubuk atau plastik. Teknologi. Printer 3D terutama digunakan dalam pencetakan 3D, perangkat lunak ini menyelesaikan serangkaian irisan digital melalui teknologi desain berbantuan komputer (CAD), dan mentransmisikan informasi irisan ini ke printer 3D, yang akan menumpuk lapisan tipis kontinu hingga kondisi padat Objeknya berbentuk. Ada berbagai bentuk lapisan tipis bertumpuk yang digunakan dalam pencetakan 3D. Printer 3D yang

umum digunakan menggunakan deposisi prototipe cepat menyatu. Deposisi leburan, juga dikenal sebagai deposisi sekering, melelehkan dan melelehkan bahan lebur panas berfilamen dan diekstrusi melalui nosel dengan nosel halus. Setelah bahan lelehan panas meleleh, dikeluarkan dari nozzle dan disimpan pada panel fabrikasi atau bahan curing dari lapisan sebelumnya. Temperatur mulai membeku setelah suhu lebih rendah dari suhu curing, dan hasil cetakan akhir dibentuk menjadi produk jadi melalui penumpukan lapisan material.

#### 2.5.1. Prinsip Dasar Mesin 3D Printer

Pada dasarnya, cara kerja membuat cetakan 3 dimensi sama saja dengan printer inkjet konvensional dimana printer membuat layer atau lapisan-lapisan cetakan warna untuk membuat sebuah objek terlihat seperti seharusnya hanya saja pada 3D printer yang digunakan bukanlah tinta tetapi plastic molten wax dan material lainnya sehingga menjadi sebuah obyek yang diinginkan Prinsip utama untuk pencetakan 3D printer yaitu membutuhkan data yang berbentuk 3 dimensi juga atau yang disebut dengan 'data digital tiga dimensi'.

Dalam dunia keteknikan biasa disebut dengan Computer Aided Design (CAD). CAD merupakan aplikasi yang mampu menampilkan data dalam 3 dimensi. Berbeda dengan teknologi seperti pada mesin Computer Numerical Control (CNC) yaitu substractive manufacturing, 3D Printing menganut teknologi additive manufacturing dimana obyek terbangun dengan membentuk layer material, bukan membuang material seperti pada laser cutting milling machine.

### 2.5.2. Cara Kerja Mesin 3D Printer

Ada 3 cara kerja mesin 3D printer secara umum yaitu:

a) Model Objek 3D

Model Obyek 3D dapat dibuat dengan menggunakan software khusus untuk model desain HD yang printernya mendukung contohnya seperti snapmaker luban, solidwork, catia, delcam, dll.

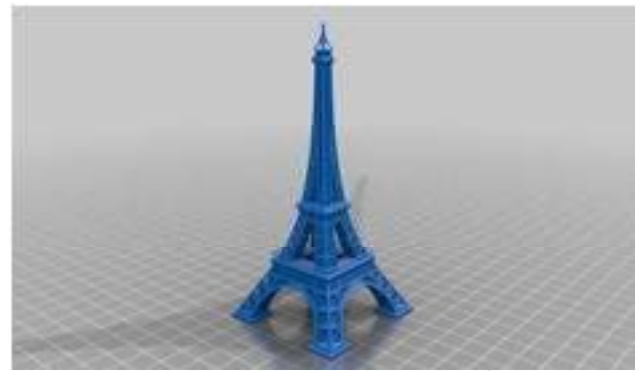

Gambar 2.7 Model Objek 3D<sup>1</sup>

Proses pemodelan objek 3D disimpan (save) dalam format STI Semua aktivitas 3D Printing kebanyakan akan menggunakan STL, file. STI. file merupakan format 3D modelling yang membuat 3D Printer melakukan tugasnya dengan nyaman dan efektif untuk memotong objek dari layer pada saat print. Setelah disimpan dalam format STL maka proses selanjutnya adalah setting parameter print. Setting parameter print dapat dilakukan menggunakan beberapa software open source yang terdapat di internet, salah satunya ialah software Snapmaker Luban.

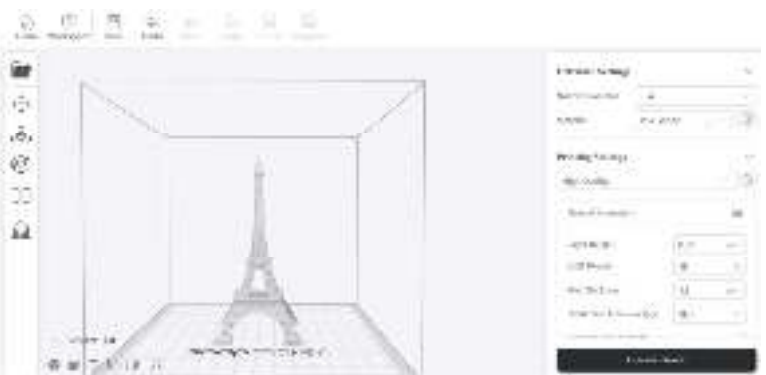

Gambar 2.8 Setting Parameter Print dengan Menggunakan Software Luban

Pada tahap ini parameter print dapat ditentukan, seperti: ketebalan lapisan, ketebalan dinding, ketebalan alas bawah dan atas, kepadatan lapisan, kecepatan print, temperatur print, jenis support yang digunakan, diameter filament dan aliran filament. Output yang dihasilkan dari software snapmaker luban berupa file G-CODE yang kemudian dapat diproses oleh 3D printer.

<sup>1</sup> https://ozeki.hu/p\_1116-sample-stl-files-you-can-use-for-testing.html

## b) Proses Printing

Apabila desain (GCODE) sudah dibuat maka dapat langsung ditransfer ke 3D printer. Kemudian proses pencetakan pun dimulai, lamanya proses pencetakan ini tergantung dari besar dan ukuran model. Proses printing menggunakan prinsip dasar Additive Layer dengan rangkaian proses mesin membaca rancangan 3D dan mulai menyusun lapisan secara berturut-turut untuk membangun model virtual digabungkan secara otomatis untuk membentuk susunan lengkap yang utuh.

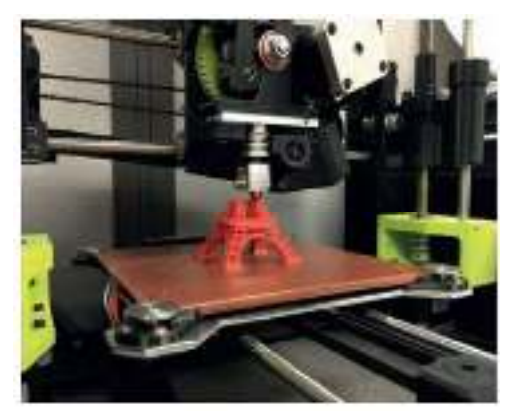

Gambar 2.9 Proses Printing

c) Finishing

Pada tahap ini anda dapat menyempurnakan bagian-bagian kompleks yang bisa jadi disebabkan oleh over sized atau ukuran yang berbeda dari yang diinginkan. Teknik tambahan untuk menyempurnakan proses ini dapat pula menggunakan teknik multiple material atau material berbeda, multiple color atau kombinasi warna.

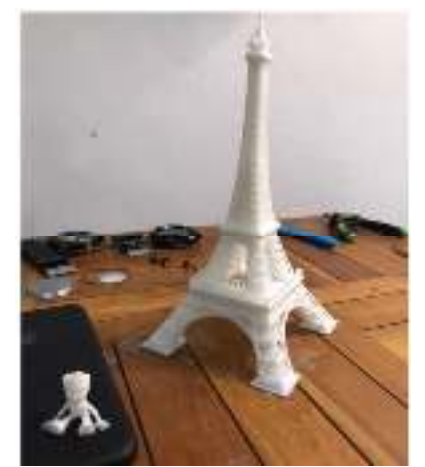

Gambar 2.10 Hasil Printer 3D Printer

## 2.6. Format File STL Dalam Pencetakan 3 Dimensi

STL (Stereolithografi) file adalah format file yang biasa digunakan untuk file dari objek tiga dimensi dan digunakan untuk menyimpan data dari suatu model 3D. Format file STL ini hanya mendeskripsikan geometri dari permukaan sebuah objek tiga dimensi tanpa representasi mengenai wama, teksture atau atribut lain dari sebuah objek 3 dimenss, Format file STL. biasanya dihasilkan oleh sebuah program CAD (Computer Aided Design) dan merupakan hasil akhir dari suatu proses 3D modeling.

Format file STL biasaya digunakan untuk pencetakan 3D, ketika digunakan dengan sebuah program 3D slicer, memungkinkannya sebagai jembatan komunikasi antara komputer dengan perangkat printer 3 3D. Format file STL ini telah banyak diadopsi dan disupport oleh banyak software CAD dan saat ini telah banyak digunakan untuk keperluan rapid prototyping, pencetakan 3D dan manufaktur. Termasuk para hobiest dan profesional telah banyak yang menggunakannya.

#### 2.7. Komponen-komponen 3D Printer

#### 2.7.1 Papan Controller

Papan controller dari mesin cetak tiga dimensi ini disebut juga sebagai motherboard atau sebuah papan utama yang menjadi otak dari mesin cetak 3D. Fungsi dari benda ini adalah sebagai inti dari pengoperasian mesin cetak 3D . Selain itu, papan controller ini juga menggerakkan langsung komponen lainnya berdasarkan perintah dari komputer.Perintah yang diberikan komputer ini kemudian diterima oleh sensor-sensor yang terdapat pada papan controller. Kemudian, papan controller menerjemahkan perintah yang diterima dari sensor tersebut menjadi sebuah kerja untuk melakukan pencetakan obyek yang diharapkan.

Kualitas dari papan controller ini memberikan efek yang sangat besar pada performa keseluruhan dari mesin cetak tiga dimensi. Meski mesin memiliki bagian berkualitas tinggi mulai dari atas hingga bawah, tidak akan bisa melakukan pencetakan dengan baik bila papan controller-nya berkualitas buruk.

19

#### 2.7.2 Filament

Filamen dalam beberapa tahun terakhir, trend print 3D terus mengalami perkembangan. Trend ini diikuti juga dengan pembuatan berbagai jenis mesin mulai dari yang kecil hingga yang besar. Selain itu perkembangan bahan untuk print 3D atau filamen juga sangat besar sehingga pemilik printer 3D harus memahaminya.Filamen yang menjadi bahan untuk membentuk model 3D ternyata jenisnya ada banyak. Tidak hanya satu jenis saja, bahkan lebih dari lima. Saat ini jenis filamen untuk 3D printing ini memang didominasi oleh jenis plastik dan turunannya.Berikut adalah jenis jenis filamen yaitu:

a. Polylactid Acid (PLA)

Poli (asam laktat) atau polylactic acid atau polylactide (PLA) adalah poliester alifatik termoplastik biodegradable dan bioaktif yang berasal dari sumber daya terbarukan. PLA berbeda dengan kebanyakan polimer termoplastik yang berasal dari distilasi dan polimerisasi cadangan minyak bumi yang tidak terbarukan, PLA dikenal sebagai bioplastik dan berasal dari biomassa, sumber daya terbarukan dan ramah lingkungan, seperti pati jagung atau tebu.

Kelebihan Polylactic Acid (PLA) yang bersifat biodegradable dan memiliki karakteristik yang mirip dengan polypropylene (PP), polyethylene (PE), atau polystyrene (PS) yang biasa diproduksi dari peralatan manufaktur yang sudah ada sehingga bisa menekan biaya produksi. Dengan demikian PLA memiliki volume produksi yang besar di bidang bioplastik. Karakteristik secara umum dari PLA adalah tidak beracun, menyempit pada saat dipanaskan sehingga cocok digunakan sebagai bahan pembungkus plastik dan sifat yang mudah melarutkannya dapat digunakan untuk aplikasi pencetakan 3D. Namun disisi lain suhu transisi yang relatif rendah menjadikan material ini tidak cocok digunakan untuk aplikasi yang bersentuhan dengan cairan panas yang berlebih.

Dengan demikian aplikasi yang cocok dengan PLA adalah digunakan untuk membuat protipe perangkat medis. Yang paling menarik adalah PLA dapat mengalami degradasi atau pelapukan pada

waktu tertentu, menurut beberapa literature waktu pelapukannya berkisar antara 6 hingga 24 bulan. Dengan kondisi seperti ini, sampah botol yang dibuat dengan PLA akan mengalami pelapukan sehingga menjadi lebih ramah lingkungan. Suhu cetak umum PLA adalah antara 190°C hingga 220°C. Bahan ini sedikit fleksibel, namun menghasilkan cangkang luar yang halus dari benda tercetak.

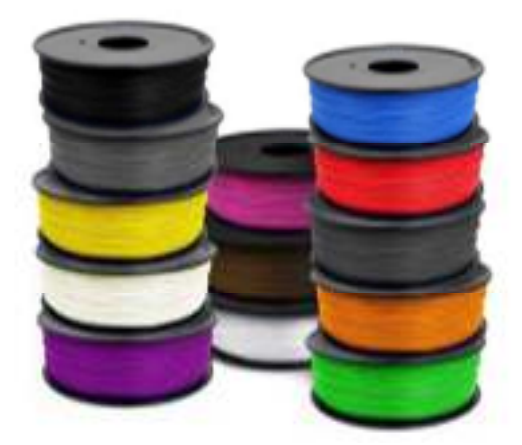

Gambar 2.11 Filament PLA (Polyactic Acid)

b. Filament ABS (Acrylonitrile Butadine Styrene)

Acrylonitrile butadiene styrene (ABS) adalah terpolimer yang dibuat oleh polimerisasi stirena dan akrilonitril dengan adanya polibutadiena. Proporsi dapat bervariasi dari 15 hingga 35% akrilonitril, 5 hingga 30% butadiena dan 40 hingga 60% stirena. Hasilnya adalah rantai panjang polibutadiena berselang-seling dengan rantai poli (stirena-ko-akrilonitril) yang lebih pendek. Kelompok nitril dari rantai tetangga, menjadi kutub, menarik satu sama lain dan mengikat rantai bersama-sama, membuat ABS lebih kuat dari polistirena murni. Styrene memberikan permukaan yang mengkilap dan tahan.

Polibutadiena, zat karet, memberikan ketangguhan bahkan pada suhu rendah. Sifat mekanis yang paling penting dari ABS adalah ketahanan dan ketangguhan impak.Berbagai modifikasi dapat dilakukan untuk meningkatkan ketahanan benturan, ketangguhan, dan ketahanan panas. Resistensi dampak dapat diperkuat dengan meningkatkan proporsi polibutadiena dalam kaitannya dengan styrene dan juga akrilonitril, meskipun ini menyebabkan perubahan pada properti lainnya.Resistensi dampak tidak jatuh dengan cepat pada suhu yang lebih rendah.Stabilitas di bawah beban sangat baik dengan beban terbatas.Dengan demikian, dengan mengubah proporsi komponennya, ABS dapat disiapkan di kelas yang berbeda.

Dua kategori utama bisa ABS untuk ekstrusi dan ABS untuk cetak injeksi, kemudian resistensi dampak tinggi dan sedang. Polimer ABS tahan terhadap asam berair, alkali, asam hidroklorat dan fosfat pekat, alkohol dan minyak hewani dan nabati, tetapi polimer ini bengkak oleh asam asetat glasial, karbon tetraklorida dan hidrokarbon aromatik dan diserang oleh asam sulfat pekat dan nitrat . Mereka larut dalam ester, keton,etilen diklorida dan aseton. Meskipun plastik ABS digunakan sebagian besar untuk tujuan mekanis, plastik ABS juga memiliki sifat listrik yang cukup konstan pada berbagai frekuensi. Sifat-sifat ini sedikit dipengaruhi oleh suhu dan kelembaban atmosfir dalam rentang operasi temperatur yang dapat diterima. ABS mudah terbakar ketika terkena suhu tinggi, seperti api kayu. Ini akan meleleh dan kemudian mendidih, di mana titik uap meledak menjadi api panas yang intens. Karena ABS murni tidak mengandung halogen, pembakarannya biasanya tidak menghasilkan polutan organik yang persisten, dan produk yang paling beracun dari pembakaran atau pirolisis adalah karbon monoksida dan hidrogen sianida. Suhu cetak umum ABS adalah antara 230℃-260℃.

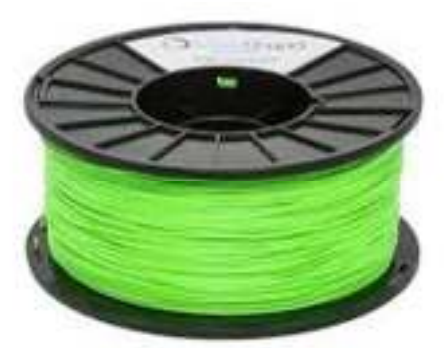

Gambar 2.12 Filamet ABS (Acrylonitrile Butadine Styrene).

## 2.7.3 Print Head

Komponen ini menjadi komponen terakhir dalam mesin printer 3D. Komponen Print Head ini menjadi bagian yang mencetak filamen menjadi model tiga dimensi. Print Head ini terdiri dari dua bagian yaitu Cold End dan Hot End. Bagian Cold End bertugas untuk merekatkan filamen dan mendorongnya pada bagian Hot End. Sementara Hot End bertugas untuk mencairkan filamen dan membentuknya ke dalam model tiga dimensi.

Mesin printer 3D sudah lama dikenal dan memberikan banyak sekali manfaat bagi manusia. Mesin ini banyak digunakan pada bidang otomotif, medis, hingga arsitektur dan konstruksi. Sama seperti alat elektronik lainnya, mesin ini juga terdiri dari beberapa komponen yang memiliki fungsi sendiri-sendiri.

## 2.7.4 Backup Nozzle

Nozzle adalah sutu komponen printer tiga dimensi (3D) yang berfungsi untuk melelehkan filament agar dapat memudahkan membentuk suatu produk atau objek, nozzle bekerja dengan cara mengerol filament yang masih berbentuk padat dan pada saat pengerolan maka suhu pada nozzle akan meningkat dan akhirnya akan melelehkan filament yang padat itu. Nozzle melelehkan termoplastik dan aliran dari menekan plastik pada lapisan tipis ke seberang satu dasar. Sebagai material mengerasdan lempeng bergerak ke lapisan berikutnya, bentuk printer 3D dengan cepat membentuk beberapa jenis termoplastik biasanya terpakai di berbagai desktop MPD devices.

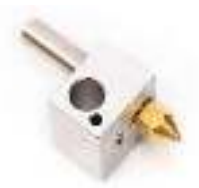

Gambar 2.13 Backup Nozzle

## 2.7.5 Heated Bed

Fungsi dari heated bed yaitu sebagai tempat alas cetak selama proses mencetak berlangsung. Pada umumnya heated bed terbuat dari bahan aluminium dan bahan lain yang tahan panas untuk mempertahankan objek yang dicetak supaya tetap melekat pada permukaan.

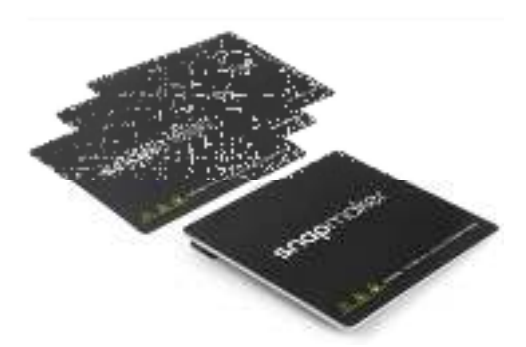

Gambar 2.14 Heated Bed

## 2.7.6 Touch Screen

Adapun fungsi dari touchscreen pada 3D printer yaitu mengirim data berupa data yang dimasukan dan harus dijalankan oleh suatu sistem. Perangkat layar sentuh ini juga sudah terhubung secara permanen dengan layar monitor ataupun dengan komputer/laptop.

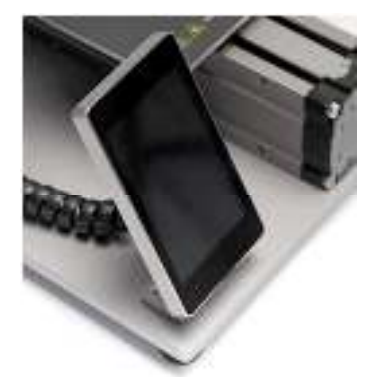

Gambar 2.15 Touchscreen

# 2.7.7 Power Adapter

Sebagai salah satu alat elektronik, mesin cetak tiga dimensi tentu memiliki bagian untuk menyuplai tenaga atau yang sering disebut sebagai Power Adapter.Sama seperti alat-alat elektronik lainnya, komponen ini menjadi sumber tenaga listrik yang menghubungkan antara mesin dengan sumber listrik.

## 2.7.8 Frame

Frame merupakan salah satu kerangka atau komponen dalam mesin cetak tiga dimensi yang bertugas untuk menahan komponen lain secara bersamaan. Dengan kata lain, fungsi frame sangat penting untuk stabilitas dan daya tahan dari mesin printer 3D. Saat ini, printer 3D menggunakan frame yang terbuat dari metal atau akrilik.

Mesin cetak tiga dimensi yang menggunakan frame terbuat dari metal merupakan mesin yang paling banyak direkomendasikan.Alasannya, frame yang terbuat dari metal tersebut membuat mesin menjadi lebih stabil dan memiliki daya tahan yang baik. Beberapa mesin cetak tiga dimensi memiliki sebuah penutup frame. Penutup frame ini berfungsi untuk melindungi frame dari debu dan partikel lembut lainnya, termasuk juga jari penggunanya. Perlindungan ini sangat penting untuk membuat bagian pencetakan memiliki suhu yang terjaga dan melindungi tangan dari luka akibat panas yang ditimbulkan.

### 2.7.9 Print Bed Surface

Print Bed Surface atau permukaan pada Print Bed ini membantu obyek yang dicetak agar tetap berada pada tempatnya selama proses pencetakan. Komponen ini juga membantu proses pemindahan obyek yang telah selesai dicetak. Print Bed Surface ini memiliki beberapa tipe dan masing-masing memiliki kelebihan dan kekurangan.

#### 2.7.10 Komponen Penggerak

#### 1. Motor Stepper

Motor stepper adalah perangkat elektromekanis yang bekerja dengan mengubah pulsa elektronis menjadi hgerakan mekanis disktrit. Motor stepper bergerak berdasarkan urutan pulsa yang diberikan kepada motor. Karena itu, untuk menggerakkan motor stepper diperlukan pengendalian motor stepper yang membangkitkan pulsa – pulsa periodik. Penggunaan motor stepper memiliki beberapa keunggulan dibandingkan dengan penggunaan motor DC biasa. Motor stepper merupakan motor DC yang tidak mempunyai komutator. Umumnya motor stepper hanya mempunyai kumparan pada bagian stator sedangkan pada bagian rotor merupakan magnet permanen (bahan ferromagnetic). karena kontruksi inilah maka motor stepper dapat diatur posisinya pada posisi tertentu dan berputar kea rah yang diinginkan, apakah searah jarum jam atau sebaliknya. Ada tiga jenis motor stepper : motor stepper magnet permanen, Variablereluctance dan Hybrid. Semua jenis tersebut melalukan fungsi dasar yang sama, tetapi

mempunyai perbedaan penting pada beberapa aplikasi, dibawah ini merupakan motor stepper yang biasa digunakan pada industri .

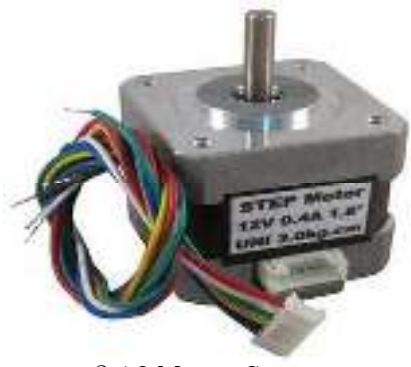

2.16 Motor Stepper

a. Prinsip Kerja Motor Stepper

Motor stepper dapat berputar atau berotasi dengan sudut step yang bisa bervariasi tergantung motor yang digunakan. Ukuran step dapat berada pada range aplikasi atau kebutuhan yang diingkan. Menurut F I Pasaribu dan I Roza (2019) Posisi putarannya pun relatif eksak dan stabil. Dengan adanya variasi sudut step tersebut akan lebih memudahkan untuk melakukan pengontrolan serta pengontrolannya dapat langsung menggunakan sinyal digital tanpa perlu menggunakan rangkaian closed–loop feedback untuk memonitor posisinya. Dengan alasan inilah maka motor stepper banyak digunakan sebagai actuator yang menerapkan rangkaian digital sebagai pengontrol driver, ataupun untuk interfacing ke piranti yang berbasis mikroprosesor/mikrokontroler. Motor stepper mempunyai dua mode operasi yaitu single step mode dan slew mode. Pada singel step mode atau disebut juga bidirectional mode, frekuensi step cukup lambat untuk memperbolehkan rotor berhenti diantara step, menunjukkan sebuah grafik posisi pada waktu untuk operasi singel step. Pada setiap step, motor meneruskan sudut tertentu dan kemudian berhenti. Jika motor bebannya kecil, overshoot (lonjakan) dan osilasi dapat terjadi pada akhir setiap step seperti yang ditunjukkan pada gambar dibawah ini

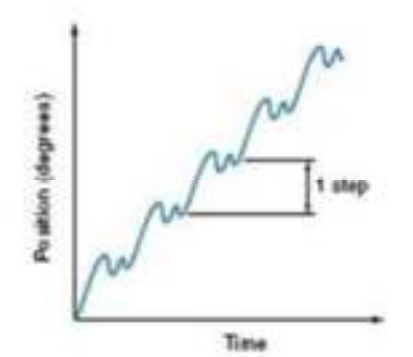

Gambar 2.17 Posisi dan Waktu untuk Single-step Mode

Keuntungan besar dari operasi single-step adalah bahwa setiap step benar-benar tidak tergantung pada step lainnya. Artinya motor dapat berhenti secara pasti (dead stop) atau bahkan berbalik arah kapan saja. Karena itu kontroller mempunyai kontrol yang instant dan sempurna pada operasi motor. Dan juga ada kepastian bahwa kontroler tidak akan kehilangan hasil cacahan (count) dan tentunya berarti posisi motor sebab setiap step ditetapkan sedemikian baik. Kekurangan singel – step mode adalah gerakannya lambat "choppy" (berombak). Kecepatan singel-step mode yang tipikal adalah 5 step/detik yang mentranslasikan 12,5 rpm. Pada slew mode, atau unidirectional mode, frekuensi step adalah cukup tinggi sehingga tidak mempunyai waktu untuk berhenti. Mode ini mirip dengan 20 motor listrik biasa (regular electric motor). jadi motor selalu mengalami torsi dan berotasi lebih halus dengan kontinyu. Gambar 2.17 menunjukkan grafik posisi dan waktu untuk slew mode. Walaupun setiap step dapat dilihat, gerakannya jauh lebih halus dibandingkan dengan singel – step mode .

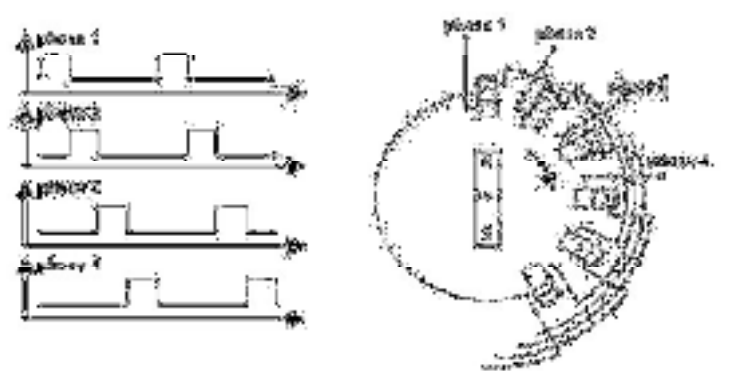

Gambar 2.18 Bagian-bagian Motor Stepper

# 2. Belts

Komponen penggerak ini terhubung dengan motor yang membuat printer bergerak ke arah sumbu X dan Y.

## 3. Threaded Rods

Inilah komponen pembeda mesin cetak tiga dimensi dengan printer lain karena threaded rods mampu menggerakkan printer pada sumbu Z.

## 4. End Stops

Risiko kerusakan pada perangkat keras mesin 3D printer dapat dikurangi berkat adanya end stops. Komponen ini juga menjadi pelindung mesin cetak agar tidak membuat pergerakan di luar jangkauannya.

# 2.8. Jenis-jenis Mesin 3D Printer

# 1. Printer 3D Direct

3D jenis direct memiliki mekanisme kerja menggunakan teknologi inkjet. Teknologi ini sudah ada sejak 1960 ketika digunakan pada printer 2D. Meskipun teknologi inkjet digunakan ke dalam printer 3D cara kerjanya pun hampir mirip ketika digunakan ke dalam printer 2D. Dimana inkjet bergerak maju mundur sambil mengeluarkan cairan. Dan yang membedakan adalah printer 2D inkjet hanya bergerak maju mundur atau horizontal, sedangkan printer 3D inkjet juga bisa bergerak vertikal ataupun diagonal sambil mengeluarkan cairan tetapi bukan tinta seperti printer 2D melainkan lilin dan polimer plastik. (Nugroho (2018))

Cara kerja mesin dari 3D printer direct :

- a. Mesin ini beroperasi dengan cara menggerakkan teknologi inkjet secara maju dan mundur.
- b. Gerakan maju mundur dari teknologi inkjet ini akan mengeluarkan cairan bahan untuk cetak.

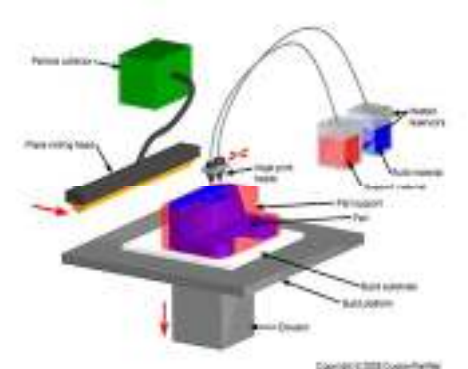

Gambar 2.19 Printer 3D Direct

# 2. Printer 3D Binder

Sedangkan printer3D jenis binder dalam proses kerjanya sama menggunakan nozel inkjet untuk menuangkan cairan untuk membentuk setiap lapisan. Tetapi memiliki perbedaan dengan jenis direct, dimana jenis binder untuk melakukan pencetakan menggunakan dua bahan yang terpisah yang berupa bubuk kering dan lem cair. Dengan mekanisme kerja, pertama bubuk kering dilakukan penuangan kemudian diberikan lem cair agar terjadi pengikatan. Begitu seterusnya hingga seluruh proses selesai.

Cara kerja mesin 3d printer Binder :

- a. Mekanisme kerja printer ini yaitu dengan mengeluarkan bubuk kering terlebih dahulu.
- b. Setelah bubuk kering ini keluar, kemudian mesin printer akan mengeluarkan bahan lem cair.
- c. Bahan lem car ini berfungsi untuk mengikat bubuk-bubuk kering yang sudah dikeluarkan sebelumnya.
- d. Proses kerja ini terus berlngsung hingga seluruh lapisan tersusun sepenuhnya.

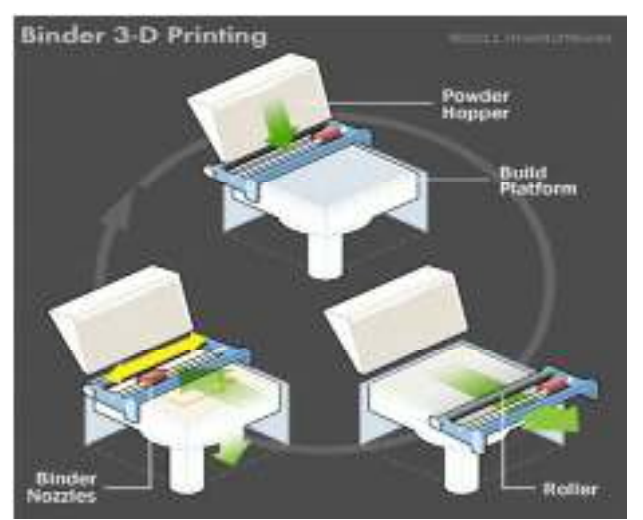

Gambar 2.20 Printer 3D Binder

# 3. Printer 3D Potopoliymerization

Photopolymerization jika diamati dari penamaannya berasal dari kata photo yang berarti cahaya dan polymer yang memiliki arti senyawa kimia plastik. Jadi dapat dikatakan sebagai jenis printer 3D yang memiliki cara kerja dengan meneteskan cairan plastik kemudian diberikan penyinaran laser berupa ultraviolet. Dan selama proses penyinaran ini sanggup merubah cairan menjadi bentuk padat.

Cara kerja mesin 3D printer potopolymerization:

- a. Cahaya yang digunakan oleh mesin printer ini adalah sinar ultraviolet.
- b. Sinar ultraviolet ini berfungsi untuk mengeraskan cairan polimer yang dikeluarkan oleh mesin

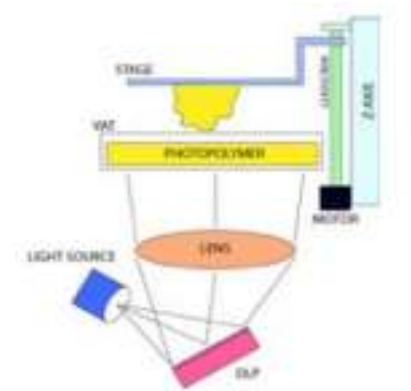

Gambar 2.21. Printer 3D Potopoliymerization

4. Printer 3D Sintering

Sedangkan Printer 3D jenis sintering dalam proses kerjanya melibatkan partikel padat diberikan proses penyinaran. Dan proses semacam ini biasa disebut dengan Selective laser sintering (SLS) yakni proses printer 3D yang bekerja menggunakan laser untuk mencairkan bubuk plastik yang kemudian mencair dan membeku kembali membentuk lapisan dicetak. Jenis sintering sangat kompatibel untuk mencetak benda yang berasal dari logam. Karena proses manufaktur pada logam sering membutuhkan mekanisme dari bentuk padat kemudian cair lalu padat lagi. Dan keuntungan yang dihasilkan dari proses sintering adalah tingkat presisi yang tinggi. (Nugroho (2018).

Cara kerja mesin 3D printer sintering:

- a. Dalam proses kerjanya, mesin ini mengeluarkan bubuk plastik yang dilelehkan oleh sinar laser yang menjadi salah satu bagian pentingnya.
- b. Bubuk plastik yang telah meleleh tadi akan mengeras kembali dan membentuk lapisan-lapisan sesuai dengan cetakan yang diinginkan.
- c. Mesin cetak tiga dimensi ini memiliki tingkat presisi yang sangat baik.

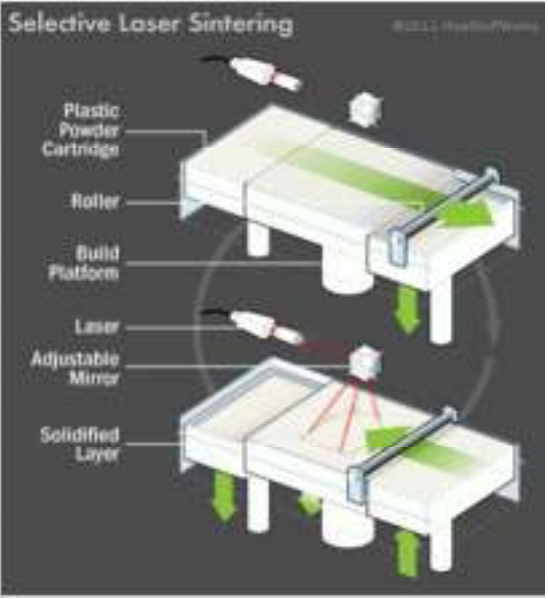

Gambar 2.22. Printer 3D Sintering

## BAB III METODOLOGI PERANCANGAN

## 3.1. Pendahuluan

Metode yang dilakukan mengoperasikan 3D Printing meliputi hal-hal sebagai berikut:

# 1. Tahap Persiapan

Tahap persiapan dilakukan untuk studi pustaka mencari teori pendukung dan mengambil sumber-sumber informasi atau referensi pada buku, jurnal dan melalui internet.

## 2. Tahap Instalasi

Pada tahap ini dilakukan penginstalasian printer 3D dan pemasangan perangkat lunak pada laptop.

## 3. Tahap Uji Coba Membuat Sampel

Tahap ini dilakukan untuk mengetahui apakah alat berjalan dengan baik sesuai dengan tujuan penelitian atau tidak termasuk pengambilan data hasil pengujian.

## 4. Tahap Implementasi

Dalam membuat contoh desain rancangan untuk alat 3D printing berbasis prototipe yang disesuaikan, sample yang ingin di digunakan pada alat mesin 3D printer. Tahap ini dilakukan membuat contoh desain yaitu memilih objek atau contoh dan menghubungkan ke program sehingga alat 3D Printing dapat dioperasikan dan menghasilkan sampel prototipe yang diinginkan.

## 3.2. Tempat dan Jadwal Penelitian

Penelitian ini dilakukan pada bulan Mei 2022 s/d Agustus 2022. Tempat penelitian dilakukan di Program Studi Teknik Elektro Fakultas Teknik Universitas HKBP Nommensen, Jln. dr. Sutomo No. 4-A, Medan, Sumatera Utara.

## 3.3. Bahan dan Alat Penelitian

Dalam penyusunan tugas akhir ini digunakan beberapa alat dan bahan untuk melakukan perancangan dan desain dari alat ini. Adapun peralatan yang digunakan dalam penelitian ini adalah sebagai berikut:

- 1. Peralatan komputer / Laptop
- 2. Perkakas dan tool set
- 3. Palette knife
- 4. USB disk
- 5. Software Luban

Adapun bahan yang digunakan dalan penelitian ini adalah sebagai berikut :

- 1. Filament
- 2. Extruder
- 3. Selembar kertas/tissu untuk mengukur ketebalan dari mata modul ke heated bed

## 3.4. Spesifikasi Alat

Berikut ini adalah beberapa spesifikasi alat dari 3D printer yang akan dijelaskan pada tabel 3.1 adalah sebagai berikut:

| Detail Alat                       | Spesifikasi                                                        |
|-----------------------------------|--------------------------------------------------------------------|
| Layar sentuh warna                | 3.5"                                                               |
| Kedalaman                         | 335mm $(13,2")$                                                    |
| Tinggi                            | 289mm $(11,4")$                                                    |
| Lebar                             | 272mm(10,7")                                                       |
| Bahan bingkai                     | paduan aluminium                                                   |
| Transfer berkas                   | Disk USC, kabel USB                                                |
| Kebutuhan daya                    | 100-240V AC                                                        |
| OS yang didukung                  | macOS, windows                                                     |
| Tempat tidur berpemanas           | Hingga $80^{\circ}$                                                |
| Membangun volume                  | $125 \times 125 \times 125$ mm $(4.9'' \times 4.9'' \times 4.9'')$ |
| Kecepatan perjalanan kepala cetak | Hingga 100mm/s                                                     |
| Diameter nosel                    | $0.4$ mm                                                           |
| Suhu nosel                        | Hingga $250^{\circ}$                                               |
| Resolusi lapisan                  | 50-300 mikron                                                      |
| Bahan yang didukung               | PLA 1,75 mm noneksklusif, ABS, dll                                 |
| Materi yang tidak didukung        | Alumida, grafit, dll                                               |
| Jenis file yang didukung          | SLT, OBJ                                                           |
| Perangkat Lunak                   | Snapmakers, cura, simplify3D, Slic3r                               |

Tabel 3.1 Spesifikasi Alat

### 3.5. Sample Dasar

#### 3.5.1 Alat yang Digunakan

a. Mesin 3D Printer

Mesin printer 3D adalah sebuah mesin pencetak yang mencetak objek secara tiga dimensi yang bisa dilihat, dipegang dan mempunyai volume. Sebuah model 3D dibangun lapis demi lapis yang proses pembuatan benda padat tiga dimensi dari file digital dan jenis printer 3D yang di gunakan adalah jenis mesin printer 3D snapmaker 3D 3-IN-1(snapmaker 1.0). Istilah pencetakan printer 3D awalnya mengacu pada proses yang menyimpan bahan pengikat ke tempat tidur bedak dengan kepala printer inkjet berlapis-lapis. Baru-baru ini, istilah ini digunakan dalam bahasa vernakular populer untuk mencakup beragam teknik pembuatan aditif. Amerika Serikat dan standar teknis global menggunakan istilah resmi manufaktur aditif untuk pengertian yang lebih luas ini.

Pembuatan model 3D memerlukan waktu beberapa jam sampai beberapa hari, tergantung dari metode yang digunakan dan ukuran serta kompleksitas model. Sistem aditif biasanya dapat mengurangi waktu ini untuk beberapa jam, meskipun bervariasi tergantung pada jenis mesin yang digunakan dan ukuran serta jumlah model yang diproduksi secara bersamaan. Printer 3D memberikan kemudahan bagi designer dan tim pengembangn konsep untuk memproduksi komponen dan model konsep menggunakan printer 3D sebagai prototipe, dibandingkan menggunakan mesin injection molulding untuk produksi massal serta juga berguna untuk meminimalisir kesalahan dalam desain produk sebelum di produksi secara banyak.

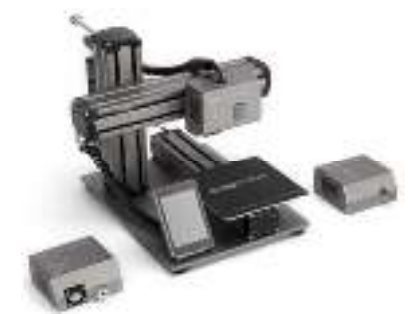

Gambar 3.1 Mesin 3D Printer Snapmaker 3-IN-1

## b. Laptop

Spesifikasi laptop yang digunakan dalam studi perancangan ini adalah sebagai berikut:

- 1) Prosessor : AMD Ryzen 3 CPU 2.6 GHz
- 2) RAM : 8.00 GB
- 3) Operation System : window 10 home+office home students 2019
- 4) HDD : 512 GB
- 5) Produk : AMD Ryzen 3 3250U

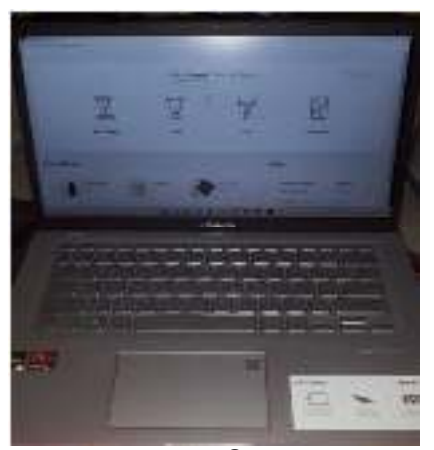

Gambar 3.2 Laptop

### 3.5.2 Bahan yang Digunakan

Adapun bahan yang digunakan dalam proses perancangan Stop kontak pada mesin printer 3Dini yaitu bahan sudah jadi dan bahan yang harus diproses lagi antaraa lain yaitu adalah sebagai berikut :

a. Filamen PLA

Filament PLA adalah termoplastik yang terbuat dari sari pati jagung, dan Adapun salah satu filament yang di gunakan untuk membuwat atau mencetak spesimen rahang bawah manusia, sebagai implant medis. Keunggulan dari PLA ini adalah mudah dicetak dan kemungkinan besar penggunaan PLA ini akan lebih baik. Penggunaan filament PLA ini tidak terlalu sensitif dengan suhu ruangan dan tidak juga dengan air, untuk model-model dengan kerumitan atau detail yang lebih tinggi PLA bisa menghendelnya dengan baik walaupun ABS bisa melakukannya akan tetapi butuh settingan yang sesuai dan temperature printer yang

sesuai jika membuat suatu object dengan penggunaan pada suhu lebih dari 50°C.

Karakteristik secara umum dari filament PLA adalah tidak beracun, menyempit saat dipanaskan sehingga cocok digunakan sebagai bahan pembungkus, dapat juga digunakan untuk aplikasi pencetakan 3D. Namun disisi lain suhu transisi yang relatif rendah menjadikan material ini cocok digunakan untuk diaplikasi yang bersentuhan dengan cairan panas yang berlebih, dengan demikian aplikasi yang cocok dengan filament PLA adalah digunakan untuk membuat prototipe perangakat medis.

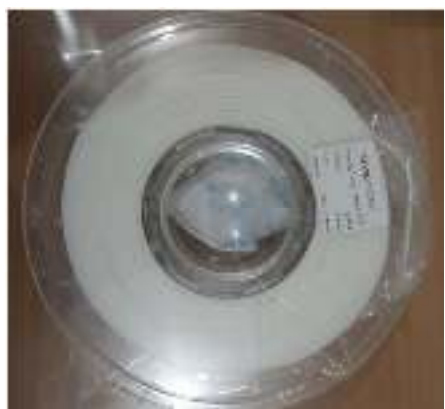

Gambar 3.3 Filament PLA

## 3.6. Metoda Mendapatkan Sample Dasar

Pada tahap ini penulis mencari sample atau contoh dari internet atau situs online, dikarenakan penulis tidak pernah menggunakan aplikasi freecad dan sejenisnya untuk menggambarkan atau merancang secara manual pada aplikasi tersebut sehingga kemampuan penulis terbatas dalam hal ini.

Langkah – langkah dalam mempersiapkan sample yang akan dicetak:

- 1. Mencari di internet suatu sample yang akan digunakan nanti ke software. Berikut ini situs sumber dari sample yang didapatkan:
	- a. Eiffel Tower didapatkan dari situs: https://ozeki.hu/p\_1116-sample-stl-files-you-can-use-for-testing.html
	- b. Kubus didapatkan dari situs : https://ozeki.hu/p\_1116-sample-stl-files-you-can-use-for-testing.html
	- c. Bola didapatkan dari situs:

https://www.myminifactory.com/object/3d-print-christmas-ball-ball-81425

- d. Hyperpulse Generator B002938 didapatkan dari situs: https://images.app.goo.gl/59Mm1vy5ChVGqw9F7
- e. Cuboid didapatkan dari situs: https://cdn.thingiverse.com/tv-zip/337957
- f. Cylinder didapatkan dari situs : https://files.cults3d.com/uploaders/17503674/blueprintfile/e4dea94a-b3db-47ea-a633- 81b406bde68e/cylinder\_box\_with\_cap.stl?X-Amz-Algorithm=AWS4-HMAC-SHA256&X-Amz Credential=AKIAI7SORYB6FUV7XUSA%2F20220913%2Feuwest3%2Fs3%2Faws4\_request&X-Amz-Date=20220913T084422Z&X-Amz Expires=900&X-Amz-SignedHeaders=host&response-content disposition=attachment%3B%20filename%3D%22cylinder\_box\_wit h\_cap.stl%22&XAmzSignature=9d7f2855300c88c10b0c99df8d198 7f0a9b8cb20c3e7eeba6072d4a9539860d3
- g. Stop Contact di dapat dari situs : https://d2t1xqejof9utc.cloudfront.net/cads/files/0a7ac79f16f9e80107 747b14f1d2e64a/original.STL
- h. Mcb di dapatkan dari situs https://d2t1xqejof9utc.cloudfront.net/cads/files/64666910d1425ba792cb be9b3a324d
- 2. Setelah dapat sample yang dinginkan, kemudian di download dalam bentuk format STL.
- 3. Kemudian sample yang dinginkan disave ke laptop/pc.
- 4. Sample yang sudah disimpan dalam bentuk format STL, nantinya akan diaplikasikan ke software snapmaker luban yang sudah ada.
- 5. Lalu akan dihubungkan ke mesin 3D printer, dimana caranya dengan memindahkan data sample yang sudah di software ke USB disk dan di atur melalui touchsreen yang ada di mesin 3D printer.

# 3.7. Instalasi Alat 3D Printer

Berikut ini adalah langkah – langkah pemasangan mesin 3D printing :

1. Langkah pertama :

Pemasangan kaki ke pelat dasar

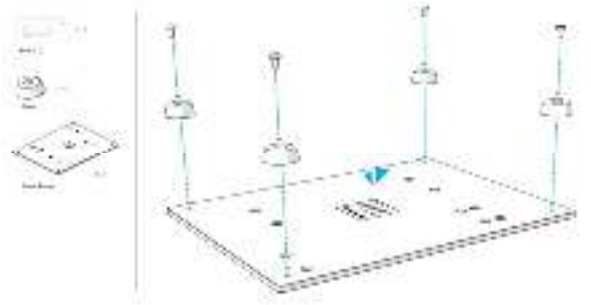

Gambar 3.4 Pemasangan Kaki ke Pelat Dasar

2. Langkah kedua :

Pemasangan heated bed ke salah satu modul linear ( sumbu Y)

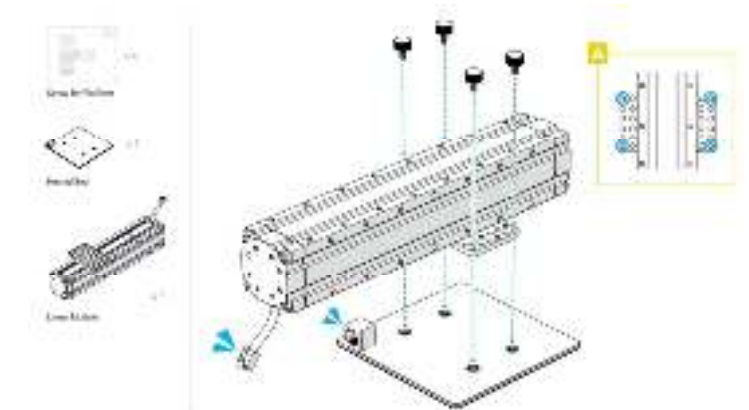

Gambar 3.5 Pemasangan Heated Bed ke salah satu Sumbu Y

3. Langkah ketiga :

Pemasangan sumbu Y ke pelat dasar

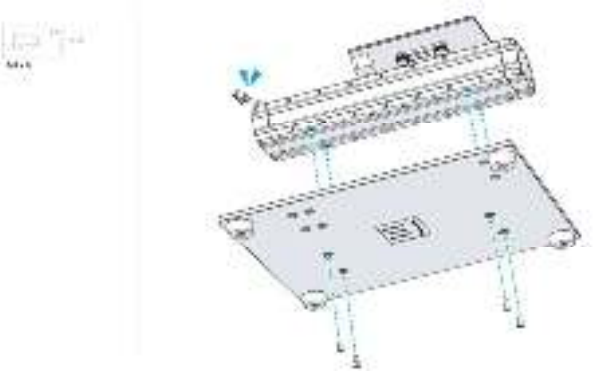

Gambar 3.6 Pemasangan Sumbu Y ke Pelat Dasar

4. Langkah keempat:

Pemasangan sumbu Z ke pelat dasar

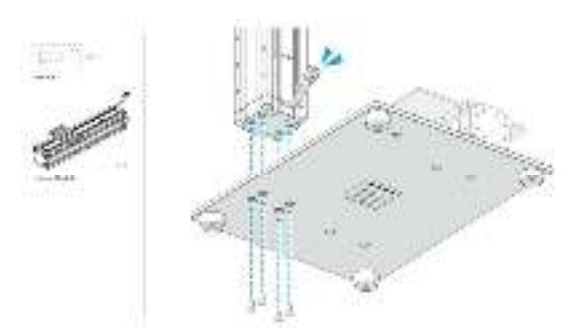

Gambar 3.7 Pasang Sumbu Z ke Pelat Dasar

5. Langkah kelima :

Pemasangan dudukan layar lalu geser layar sentuh ke dalam dudukan layar

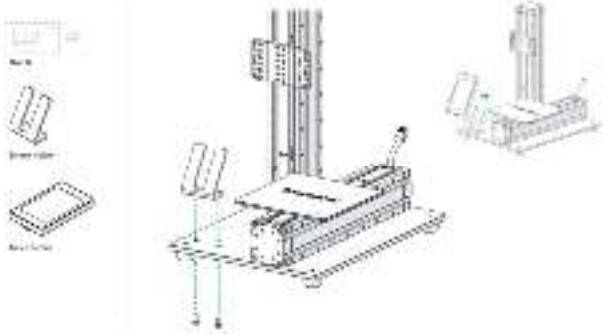

Gambar 3.8 Pemasangan Dudukan Layar

6. Langkah keenam:

Pemasangan sumbu X ke sumbu Z

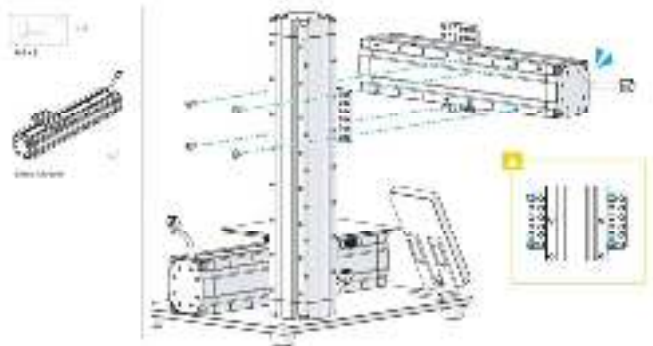

Gambar 3.9 Pemasangan Sumbu X ke Sumbu Z

7. Langkah ketujuh:

Pemasangan mata modul pencetakan 3D ke sumbu X

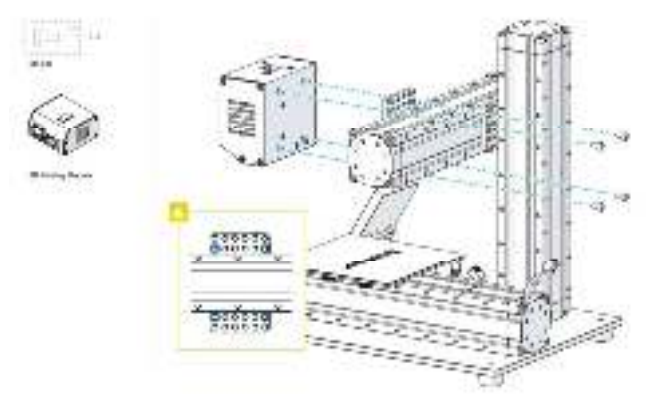

Gambar 3.10 Pemasangan Mata Modul Pencetakan 3D

8. Langkah kedelapan :

Pemasangan pengontrol ke sumbu Z

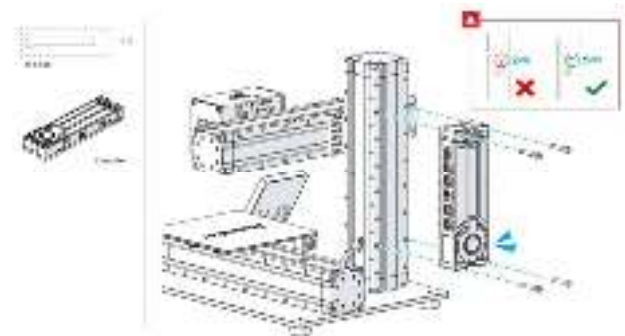

Gambar 3.11 Pemasangan Pengontrol pada Sumbu Z

9. Langkah kesembilan :

Pemasangan filament holder ke sumbu Z

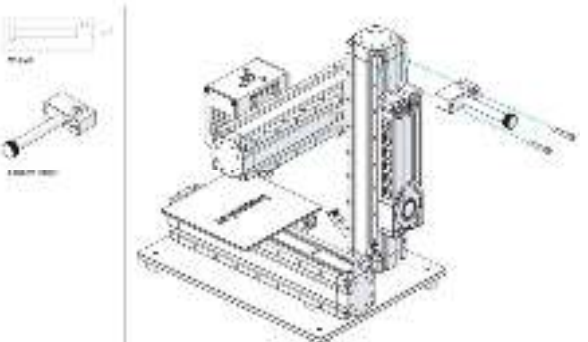

Gambar 3.12 Pemasangan Filament Holder

10. Langkah kesepuluh :

Hubungkan modul ke kontroler kemudian hidupkan.

Dengan catatan : jangan sambungkan atau lepaskan kabel saat mesin dihidupkan.

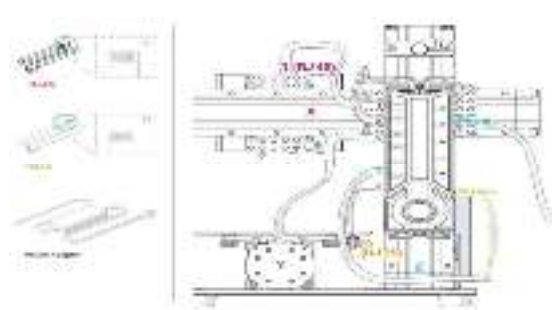

Gambar 3.13 Menghubungkan Modul ke Kontroler

# 3.8. Meratakan Heated Bed yang Dipanaskan

Fungsi dari meratakan headted bed adalah untuk memastikan cetakan menempel pada headted bed yang dipanaskan agar tidak terlepas dari pada saat mesin sedang bekerja.

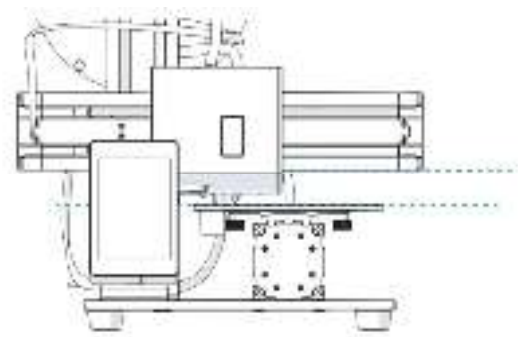

Gambar 3.14 Posisi untuk Memanaskan Heated Bed

Berikut ini adalah langkah – langkah untuk meratakan heated bed yang dipanaskan :

1. Langkah pertama :

Ratakan keempat sudut secara berurutan.

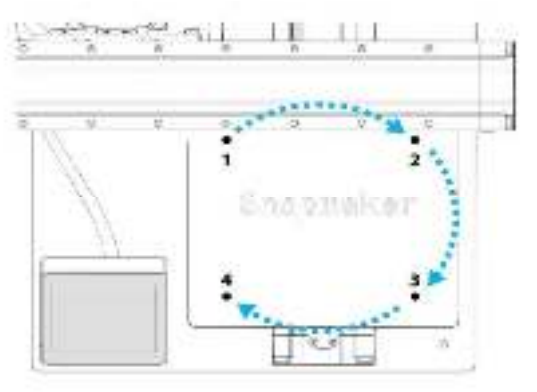

Gambar 3.15 Meratakan Keempat Sudut secara Berurut

2. Langkah kedua: Meratakan sudut pertama

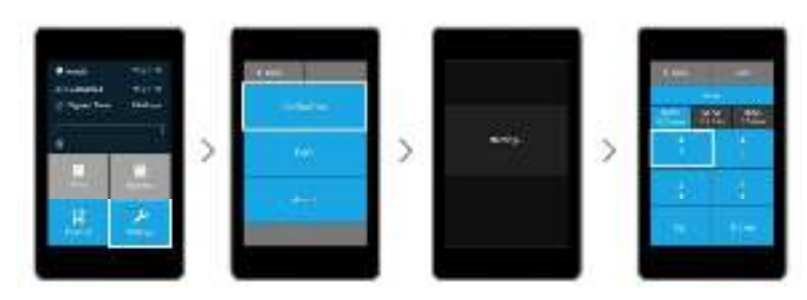

Gambar 3.16 Meratakan Sudut Pertama

3. Langkah ketiga :

Letakkan selembar ketas A4 di antara headted bed dan nozzle

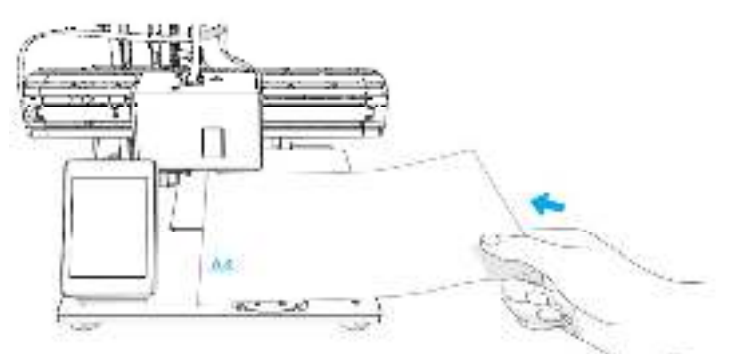

Gambar 3.17 Letakkan Selembar Ketas A4 diantara Headted Bed dan Nozzle

4. Langkah keempat :

Sesuaikan jarak antara heated bed dan nozzle menggunakan tombol atas dan bawah.

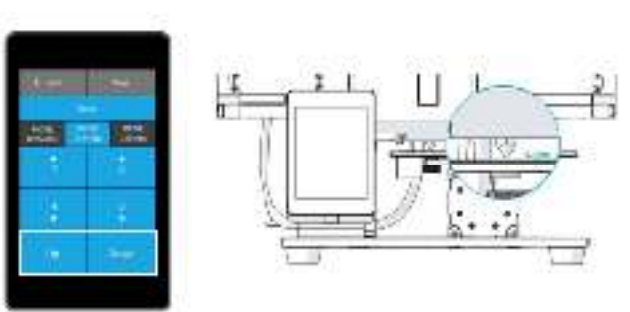

Gambar 3.18 Menyesuaikan Jarak Heated Bed dan Nozzle

5. Langkah kelima :

Teruskan sesuai sampai ada sedikit hambatan pada kertas A4 dari nozzle

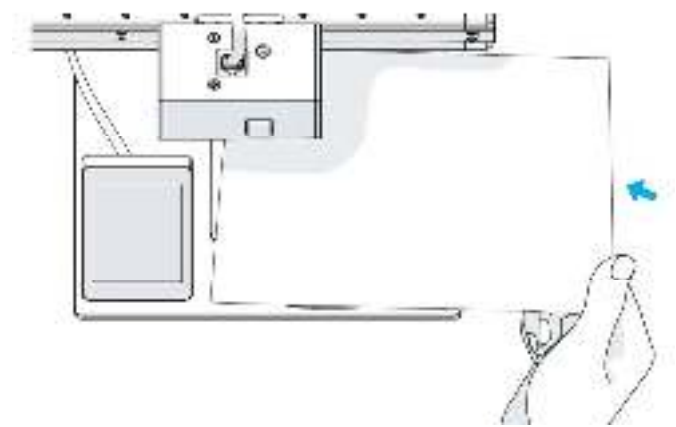

Gambar 3.19 Adanya Hambatan pada Kertas dari Nozzle

6. Langkah keenam:

Ketuk 2 dan ikuti langkah 3 – 5 untuk meratakan sudut kedua. Gunakan metode yang sama untuk meratakan sudut ketiga dan keempat.

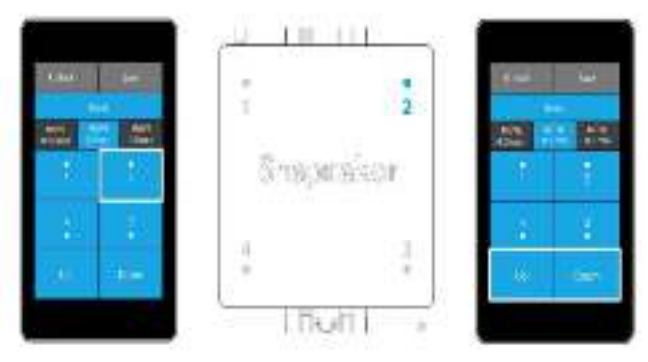

Gambar 3.20 Meratakan Sudut-sudut Selanjutnya

7. Langkah ketujuh :

Saat semua sudut sudah rata, ketuk simpan

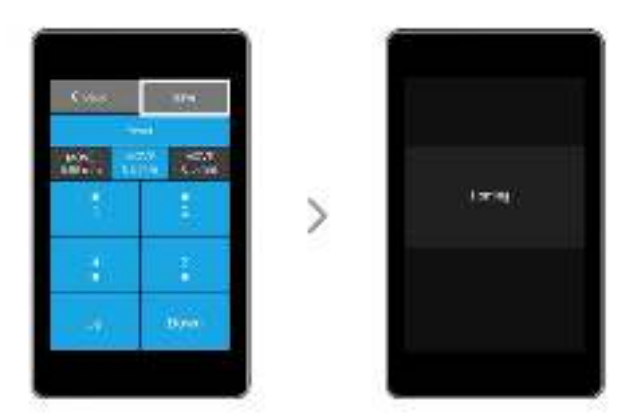

Gambar 3.21 Menyimpan Sudut yang sudah Rata.

## 3.9. Memuat Filament

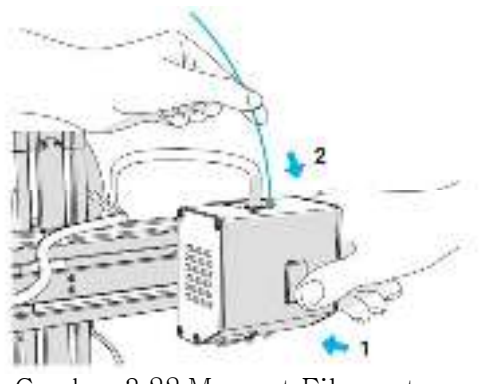

Gambar 3.22 Memuat Filament

Berikut ini adalah langkah – langkah untuk memuat filamen:

1. Langkah pertama:

Menggunakan mode jog untuk memindahkan modul pencetakan 3D ke posisi yang seperti digambar 3.20

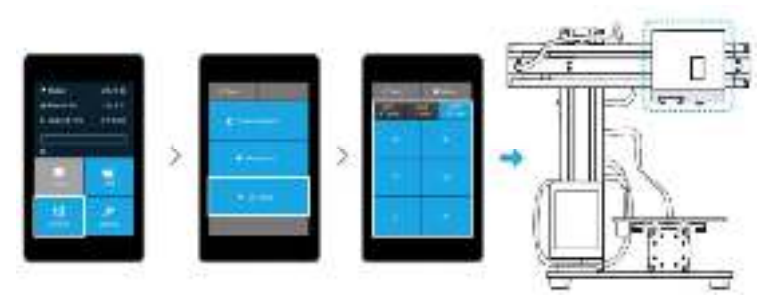

Gambar 3.23 Memindahkan Modul Pencetakan ke Posisi Lain.

2. Langkah kedua :

Memanaskan nozzle

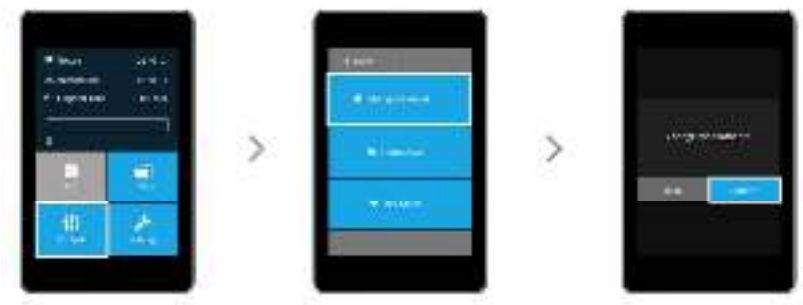

Gambar 3.24 Panaskan Nozzle

3. Langkah ketiga :

Mengubah suhu target berdasarkan filament yang digunakan

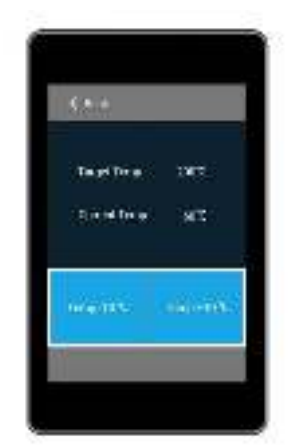

Gambar 3.25 Mengubah Suhu

4. Langkah keempat:

Saat menunggu suhu naik, gantungkan filamen diatas tempat filamen Dengan catatan, untuk pencetakan yang lebih halus, ujung filamen harus ditempatkan seperti gambar di bawah ini.

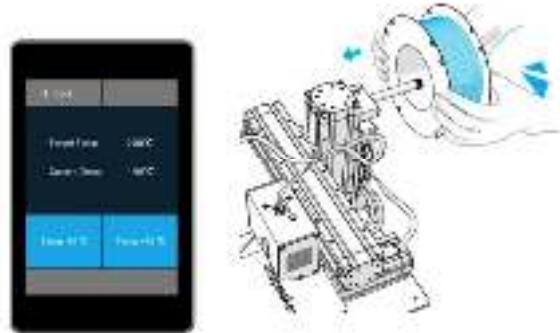

Gambar 3.26 Menunggu Suhu Naik

5. Langkah kelima:

Ketika suhu saat mencapai suhu target, kemudian tekan tombol dan masukkan filamen. Dengan catatan, filamen yang dimasukkan harus cukup lurus, jika tidak cukup lurus maka filamen akan tersangkut di modul pencetakan 3D.

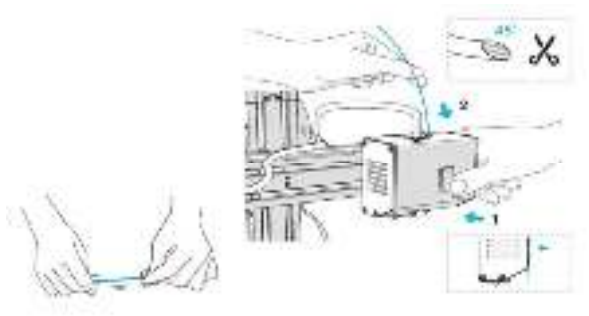

Gambar 3.27 Memasukkan Filamen

6. Langkah keenam:

Terus masukkan filamen sampai terlihat beberapa filamen yang keluar dari nozzle.

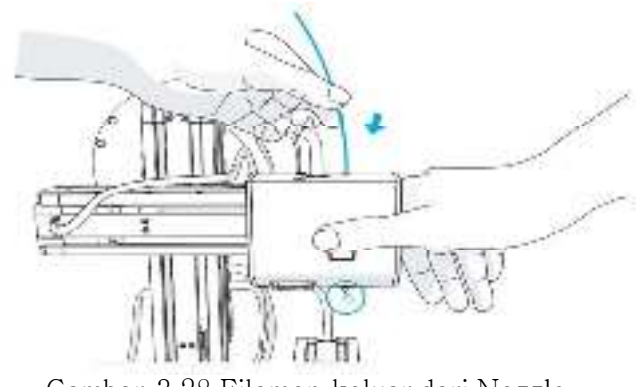

Gambar 3.28 Filamen keluar dari Nozzle.

7. Langkah ketujuh:

Bersihkan nozzle dan tekan kembali.

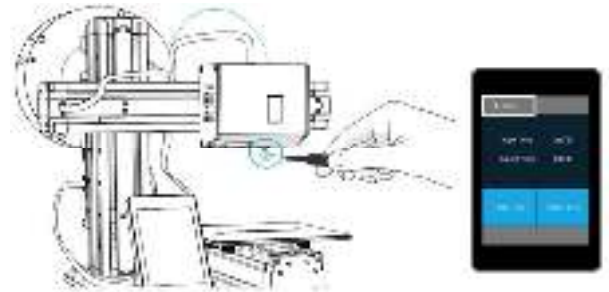

Gambar 3.29 Membersihkan Nozzle

# 3.10. Pengoperasian Alat 3D Printer

Metode penelitian dibawah ini adalah cara pengoperasian alat 3D printer: Yang harus diperhatikan sebelum menggunakan printer 3D ini adalah

- 1. Laptop sudah terinstal software Luban, cura , fusion 360
- 2. Gambar desain telah tersedia dalam format .stl
- 3. Bahan dasar filament sudah tersedia yg akan digunakan (PLA)

Berikut ini cara untuk mencetak hasil dari 3D printer :

1. Jalankan aplikasi luban dengan tekan tombol windows dan ketik Luban.

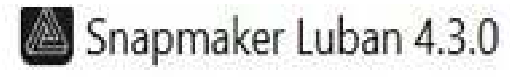

Gambar 3.30 Membuka Aplikasi Luban

2. Masukkan gambar desain yang akan dicetak, caranya klik icon file seperti pada gambar bawah.

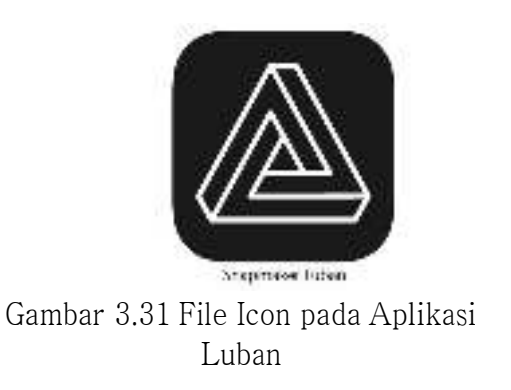

3. Masukkan gambar desain yang akan dicetak, dan pastikan berformat .stl

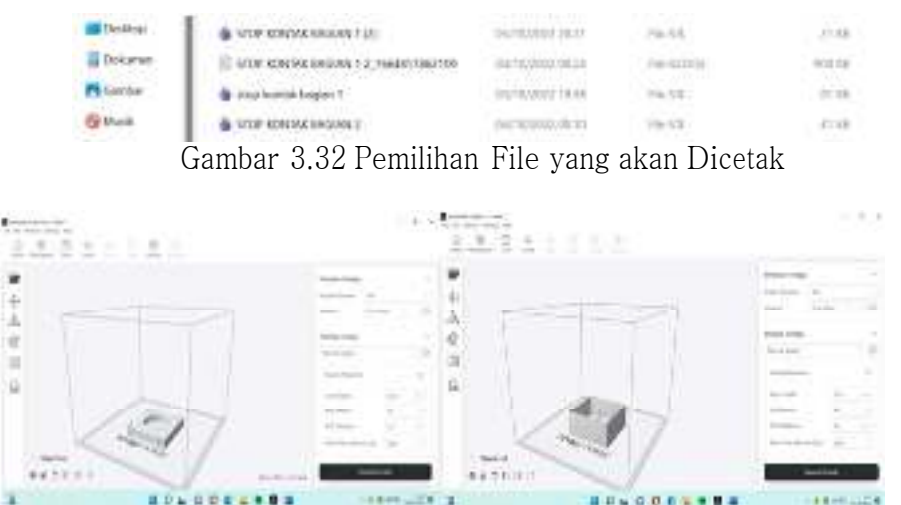

Gambar 3.33 Tampilan File yang akan Dicetak

4. Simpan hasil file yang berformat .stl meenjadi file .gcode, maka hasil penyimpanannya seperti ini.

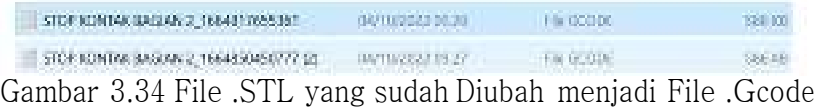

5. Selanjutnya klik load G-code to workspace

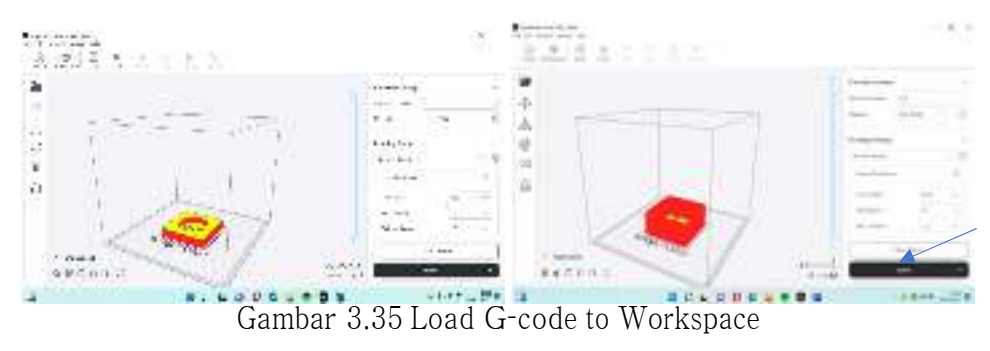

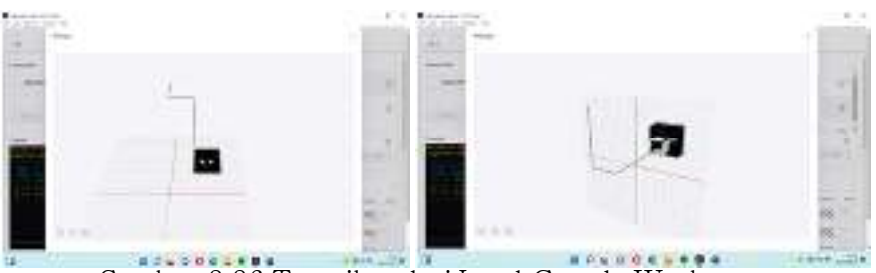

Gambar 3.36 Tampilan dari Load G-code Workspace

6. Setelah itu menghubungkan laptop pada alat 3d printer dengan menyimpannya ke USB disk agar terdeteksi dan bisa di aplikasikan.

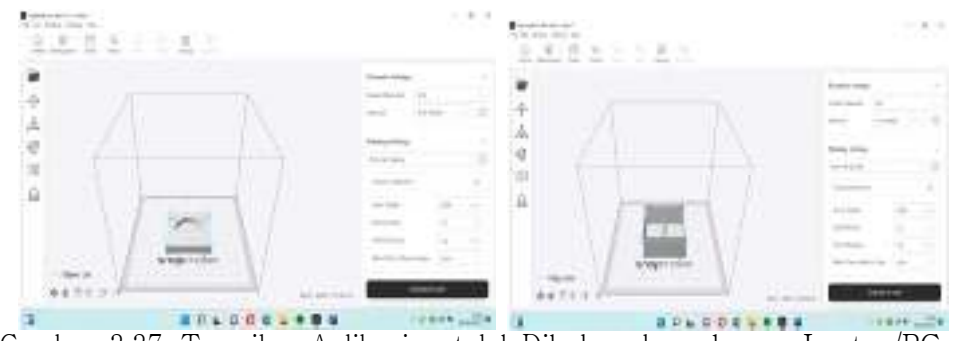

Gambar 3.37 Tampilan Aplikasi setelah Dihubungkan dengan Laptop/PC

7. Selama menunggu proses pemanasan pada extruder,lakukan kalibrasi extruder terhadap hot bed, jarak antara nosel dengan hot bed adalah kurang dari 2 mm atau setebal kertas A4.

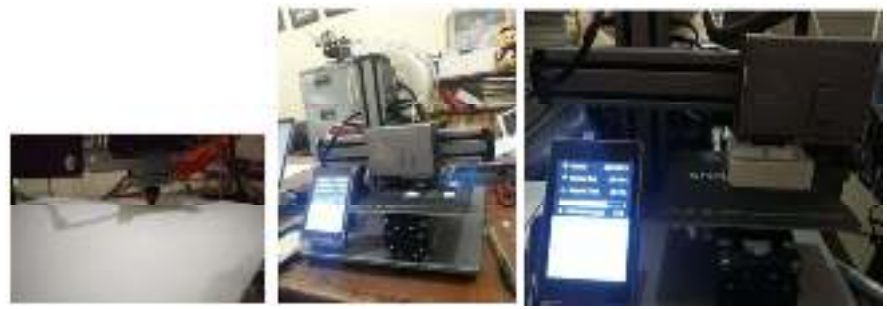

Gambar 3.38 Proses Kalibrasi

8. Setelah extruder memanas, semua motor akan bergerak untuk melakukan pencetakan 3D, sebelumnya ketitik nol lalu memulai proses dan tunggu hingga selesai.

# 3.11. Diagram Alir Rangkaian

Diagram alir berguna untuk mengetahui alur kerja dari alat ini. Dimulai dari inisialisasi awal, kerja motor, dan output yang dihasilkan berdasarkan alat ini, Berikut adalah diagram alir dari alat ini.

Sistem kerja alat flowchat :

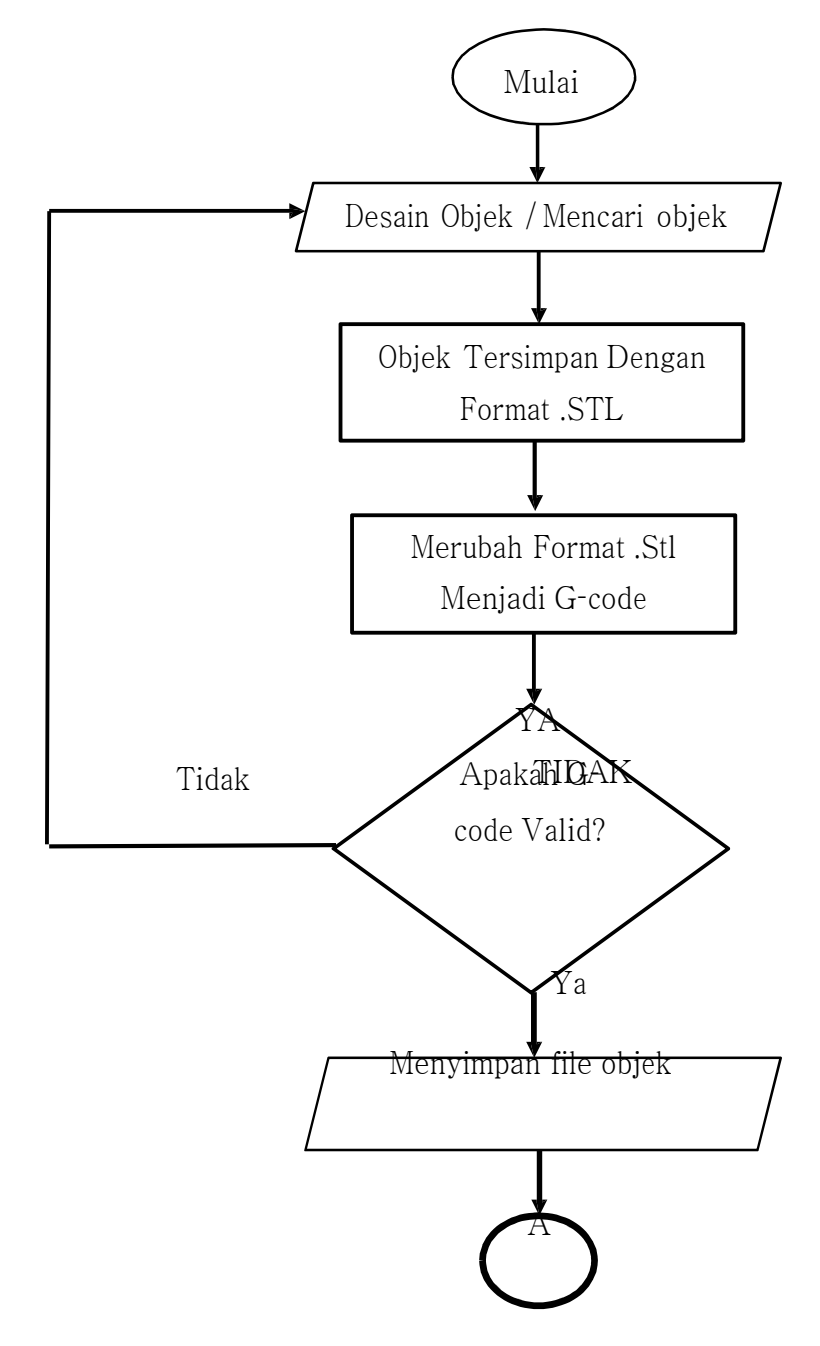

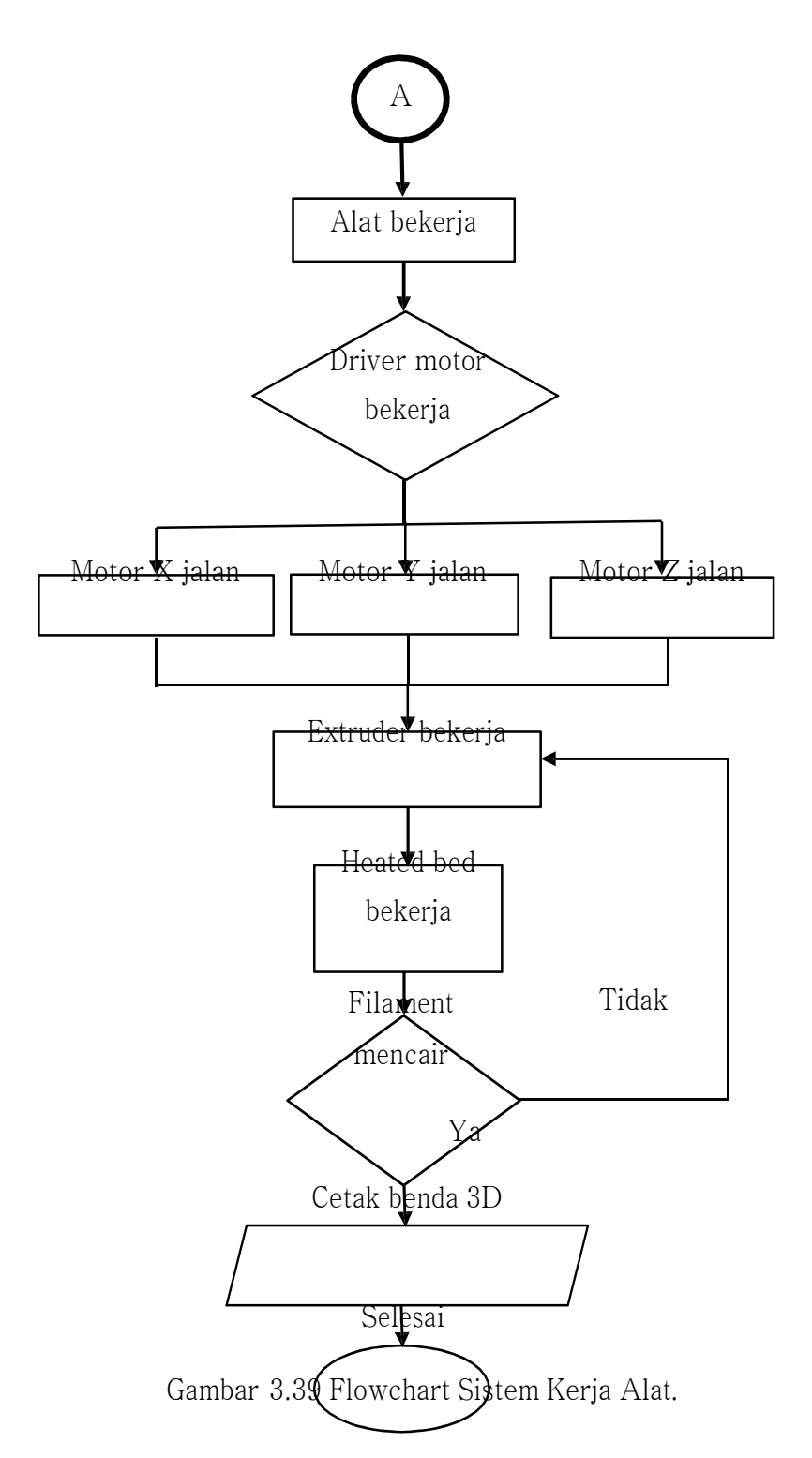

Flow chart pada gambar 3.39 menjelaskan tentang proses kerja 3D printer. Pertama user harus membuat model atau desain CAD kemudian disimpan dengan file berformat stereolithograpy (.stl) lalu diolah di software Luban untuk dikonversikan dalam bentuk file G-code lalu disimpan untuk dicetak.

#### 3.12. Diagaram Blok

Diagram Blok adalah suatu perencanaan alat yang mana di dalamnya terdapat inti dari pembuatan modul tersebut. Gambar 3.40 adalah Diagram blok sistem kerja alat

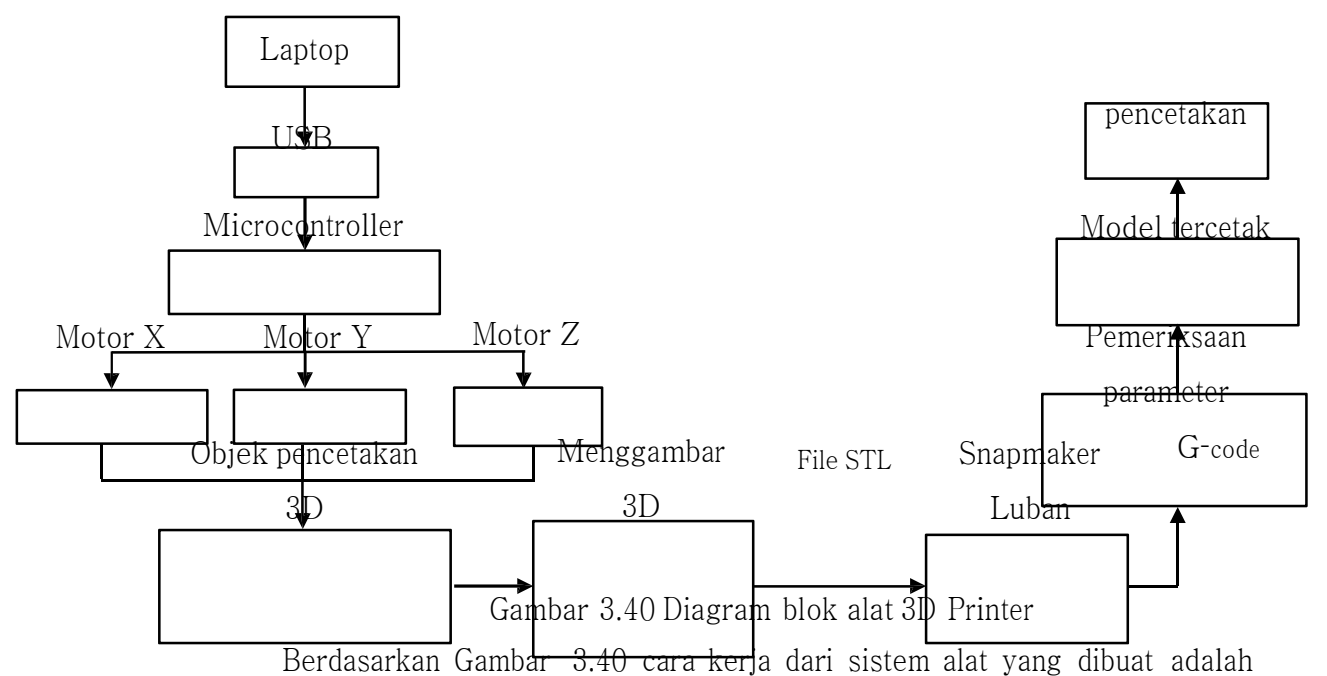

pertama menggunakan laptop sebagai program, kemudian dipindahkan ke USB .

Dan semua akan diproses melalui Microcontroller untuk mengatur driver, dimana driver motor X Y Z akan bekerja sesuai dengan pengaturan. Jika sudah sesuai, maka menggambar objek. Saat ini juga pengubahan file menjadi file STL yang nantinya akan dibaca oleh software Snapmaker. Kemudian memindakannya ke alat 3D dan mengubahnnya ke pemograman G-code. Selanjutnya pemeriksaan suhu dari heated bed dan nozzle. Lalu alat 3D mulai bekerja alat model akan tercetak. Dan apabila proses pada touch srceen sudah menunjukkan 100% makanitu menandakan bahwa proses pencetakan telah selesai.

#### 3.13. Pergerakan 3D Printer Berdasarkan Kinematika

Mesin 3D printing merupakan mesin yang membuat benda padat tiga dimensi dari sebuah desain secara digital untuk menjadi bentuk 3D yang memiliki volume. Salah satu keuntungan penggunaan 3D printer untuk membuat prototyping adalah dapat membuat prototipe dalam waktu yang singkat dan biaya yang murah dibandingkan pembuatan prototipe secara konvensional. Gambar di bawah ini merupakan gambar skematis mesin 3D printing. Model printing cartesian merupakan mesin 3D printing yang paling umum di pasaran sehingga sering disebut classic printer. Dinamakan model Cartesian karena 3D Printer model ini bekerja dalam tiga dimensi sesuai dengan sistem koordinat dimensi (sumbu X, Y di rail ke kiri-kanan, dan sumbu Z ke atas-bawah). 3D Printer ini biasanya mempunyai meja kerja berbentuk segi empat.

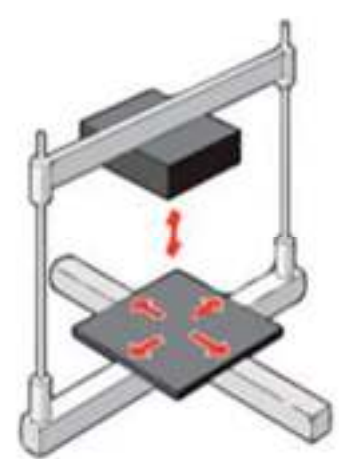

Gambar 3.41 Skematik Mesin 3D Printing Model Cartesian

Beberapa hasil kajian membandingkan hasil komponen pada printer delta memperoleh kualitas permukaan yang lebih baik, sedangkan printer cartesian memberikan akurasi dimensi yang lebih baik. Tiga sampel diproduksi di setiap printer dan dibandingkan berdasarkan kualitas permukaan, waktu pembuatan, massa dan ukuran dimensi. Objek yang dicetak dipindai 3D untuk membandingkan geometri digital dengan menyelaraskan titik cloud yang dihasilkan ke model 3D virtualnya . Model cartesian dengan sumbu X, Y, Z dikembangkan dengan model menggunakan proses FDM . Teknologi FDM sangat ideal untuk pembuatan model fungsional, prototipe atau komponen dalam bahan termoplastik, PLA sehinggal antar elemen muka menyatu. Gambar 2.6 merupakan gambar model cartesian dimana pergerakan nozzle di atur pergerakannya menurut sumbu cartesian ke arah X memanjang, Y melintang dan Z vertikal.Pergerakan mesin 3D printing terjadi karena pencetakan terjadi pada sumbu ortogonal X, Y, dan Z. Core XY adalah salah satu konfigurasi yang muncul untuk printer cartesian yang menampilkan gerakan nozel ekstruder pada sumbu X dan Y dan alas konstruksi bergerak pada sumbu Z. Jenis 3D printer yang digunakan yaitu model Fused Deposition Modelling (FDM), dimana FDM menggunakan bahan nozzle yang dipanaskan dan melelehkan bahan seperti plastik pada hasil outputnya. Nozzle tersebut akan berpindah secara horizontal dan vertikal yang diatur oleh komputer. Ketika material keluar dari nozzle, material tersebut akan mengeras. FDM adalah yang paling populer di antara banyak metode pencetakan 3D, karena mudah dioperasikan dan biaya peralatan terjangkau bagi kebanyakan orang. Gambar 2.8 merupakan gambar skematik FDM dimana objek dihasilkan dari filamen yanng meleleh dan melunak pada heated liqufier sehingga terjadi proses pencairan. Proses pencairan tersebut diekstrusi dari kepala nosel membentuk lapisan yang membentuk objek sesusai dengan bentuk.

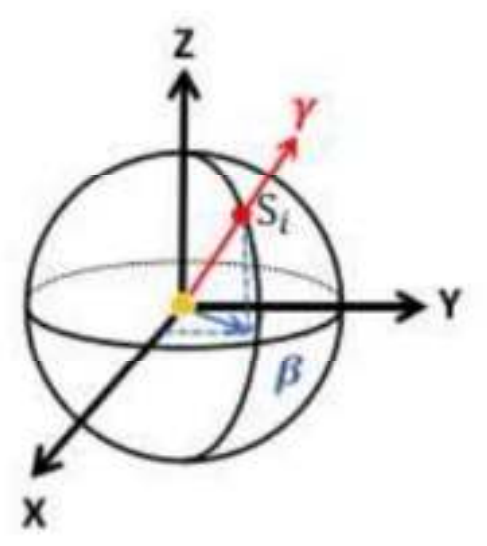

Gambar 3.42 Pergerakan Sumbu Cartesian pada Mesin 3D